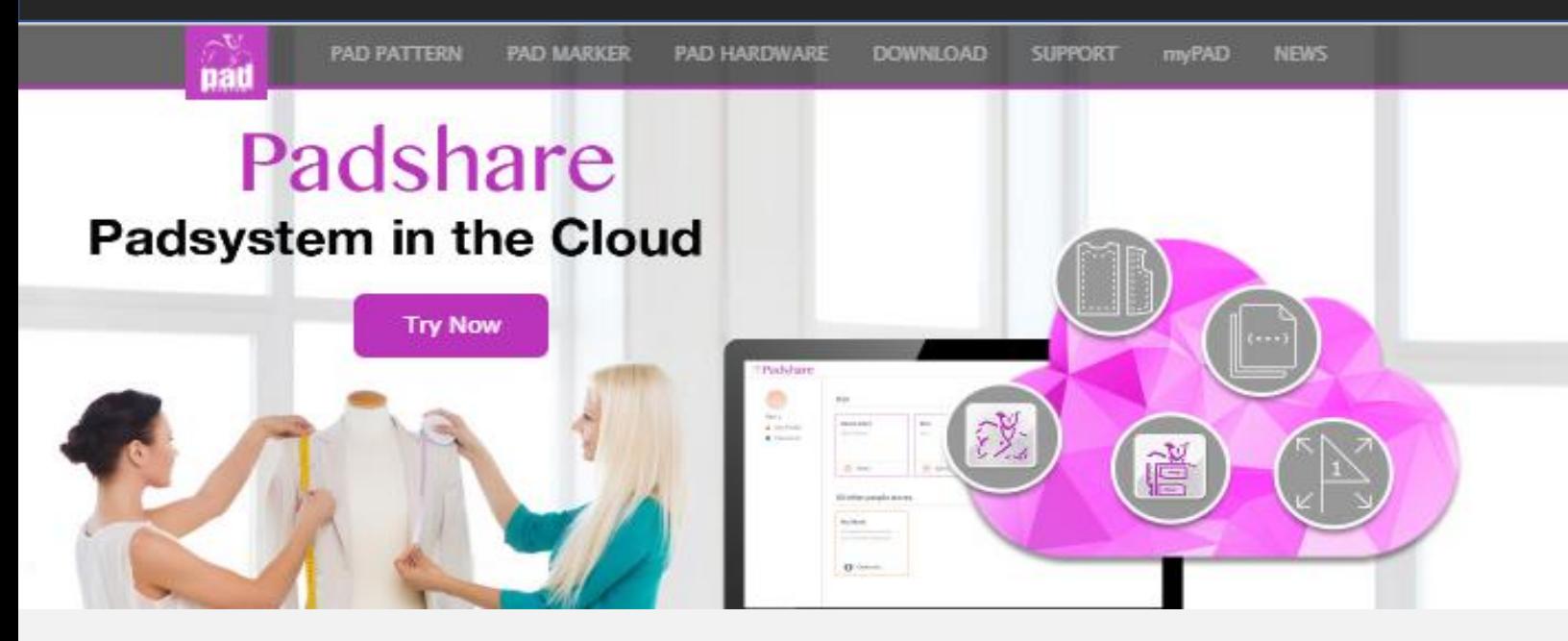

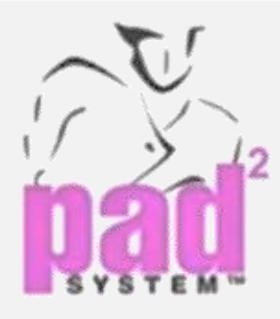

**نظام الرسم بالحاسب** 

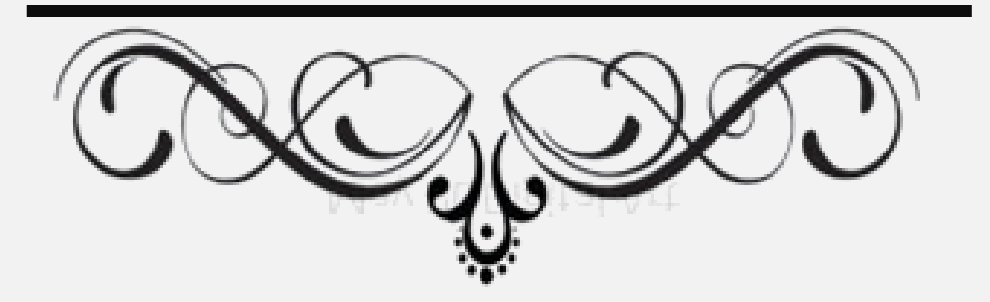

**إعداد : آمال حمود العديني إشراف : د/ شادية صالح سالم**

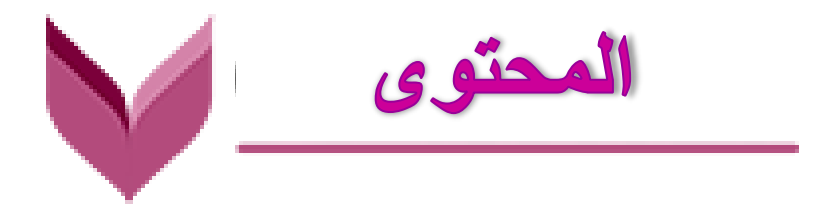

- **الرسم باستخدام الحاسب اآللي**
- **أجهزة الحاسب وبرامج الحاسب**
- **بعض الشركات المتخصصة برسم الباترون بالحاسب اآللي** 
	- **نبذة عن شركة System PAD**
	- **التطبيق العملي على برامج System PAD**

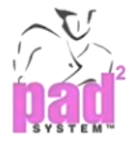

## **الرسم باستخدام الحاسب اآللي**

## **أهمية استخدام الحاسب اآللي :**

**تكمن امهية احلاسب اآليل يف قدرته على القيام أبعمال متعددة كالعمليات احلسابية ، و ختزين البياانت واسرتجاعها يف وقت قصري ، و بسرعة كبرية ، كما يقوم بتحليل البياانت واخراجها بسرعة ودقة عالية ، ومع**  التوسع في انتاج وتطوير الحاسب الآلي انتشر استخدامه في العديد من المجالات مثل : الأعمال المعمارية ، و الميكانيكية ، و الرسوم بأنواعها إلى أن وصل إلى تصميم الأزياء و صناعة الملابس الجاهزة ، حيث أصبح قرينًا **ً للمصممني والرسامني يف هاا اجملال ليصبحوا متمكنني من املناسسة بقوة واتقان فسالل، 2006 م ؛ 121(**

## **التصميم بالحاسب اآللي :**

**لقد تقدم وتوسع استخدام التطبيقات اخلاصة ابلرسومات من اد وات املساعدة يف اداء الباتروانت إىل أن وصل دعم تلك األنظمة بربانمج اجلراسيك " "Graphecs ذات اخلصائص املرتبطة ابلرسم والتلوين للمساعدة**  على إيجاد برامج تصميم الأزياء ، ولقد استغلت الشركات مثل شركة كمبيوتر ديزاين المحدودة … وغيرها . **التقدم يف امكانيات األدوات اخلاصة برسم الباترون ، حبيث أهنم أنشئوا أنظمة متكاملة متخصصة يف عرض التصاميم املعاجلة ابألقمشة حبيث كمكن ريية املوديل اجانب استخدام الصورة الللية فسالل، 2006 م ؛ )124**

### **مجاالت الحاسب اآللي :**

**إن جماالت استخدام تطبيقات احلاسب اآليل كثرية ومتنوعة ، حيث طور الكثري من األنشطة احليوية واهلامة يف حياة األسراد اليومية ومنها : يف جمال الصناعة : ساستخدم احلاسب اآليل كأداة رئيسية**

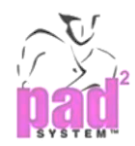

**يف أعمال التصميم ملعظم الصناعات الثقيلة مثل تصميم الطائرات والسفن إخل ، كما استخدم احلاسب يف جماالت عديدة مثل : جمال التعليم ، جمال البحث العلمي ، جمال إدارة األعمال البنكية ، جمال الطب ،**  المجال العسكري ، مجال أجهزة الأمن والقضاء ، مجال الصحافة والطباعة .......... إلخ . ومن أمثلة هذه البرامج :

**التصميم مبساعدة احلاسب**

#### **D** CAD system (Computer Aided Design)

**شهد عقد الثمانينات إدخال احلاسب كمساعد يف عملية التصميم فCAD )، والاي مشل ذلك تصميم املوديل ، و تصميم الباترون ، و تدرجيه ، و التخطيط لعملية تعشيق الباتروانت ، مع حتديد تكلفة اخلامة املستهلكة لكل قطعة ملبسية من خالل التكلفة الكلية للخامة املستهلكة يف عملية التعشيق** )رزق، 2001م ؛ 103(

**عادة ما يستخدم املصممون التخطيطات السريعة ف Sketches )الستعراض أسكارهم ولكن يف الزمن احلايل تعترب الطريقة بطيئة يف مواكبة املولة ، و متطلبات السوق واإلنتاج الكبري ، لالك أصحبت الشركات تستخدم نظام الـ فCAD )يف تصميم األزايء لعدة مميزات ومنها :**

- **-1 زايدة اإلنتاج واإلبداع الفكري لدى املصمم**
- **-2 استخدام القلم اللوئي على الرسم على شاشة الكمبيوتر لزايدة اإلبتكار و االبداع يف التصاميم**
- **-3 استخدام املاسح اللوئي لنقل االشكال ، و صور األقمشة الستخدامها سيما بعد ، و تعترب من الطرق السهلة** 
	- **-4 اظهار اخلامات الفعلية اليت سيتم استخدامها يف املوديل املطلوب**

**-5 إمكانية اظهار املوديل بعدة الوان و خامات ، وذلك الحتواء الربانمج على مكتبة كبرية من األلوان واخلامات املتعددة اليت تساعد املصمم على توليفة األلوان واخلامات للموديل** 

**ان استخدام احلاسب يف انتاج املالبس يعطي الفرصة للمنتج ان يكون يف مقدمة املناسسني ، وابختيار األساليب التكنولوجية املتقدمة و اليت حتقق أ على مستوى ممكن من اإلنتاجية ، و أقل استهالك للمواد األولية ، و املواد املساعدة سيتحقق بالك أعلى جودة ممكنة للسلع ، والتقليل بقدر اإلمكان من املنتجات املعيبة أو التالفة ، وبالك حنقق اهلدف األساسي آللية النظم** 

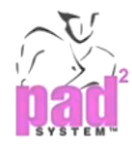

#### **مميزات إستخدام )**CAD **):**

**نتيجة إلستخدام الكمبيوتر املساعد فCAD )مت زايدة اإلنتاج ، و التقليل من زمن اإلنتاجية ، و الرسع من االبتكارية لتحسني مستوى التصميم ، كما يعمل فCAD )على التقليل من تكلفة العينات ، وابلتايل التقليل**  من زمن دورة التشغيل مما يزيد من حجم الإنتاج ، ويقوم بتغطية كافة العمليات التي يحتاجها المشغلون في صناعة **األزايء واملالبس اجلاهزة ، سلقد جاء فCAD )ليعرب وجيسد عن أسكار املصمم الاي كان كمل من عمل**  التصميمات العديدة يدويًا في وقت طويل فوفر للمصمم مكتبات وملفات بَّا العديد من الموديلات للجيوب والياقات التي يحاول أن يثري بما الجاكيت أو القميص . . إلخ ، وكذلك امتلائها بالأقمشة الملونة الإفتراضية ، التي **تساعد على ريية املوديل خباماته وألوانه املتعددة يف بلع دقائق** )فاضل، 2006 م ؛ 129(

**وجند مما سبق أن فCAD )يعترب أداة أساسية يف الشركات اليت أتمل املناسسة يف أسواق املولة ، واألزايء ً ، وخاصة يف األسواق ذات اإلنتاج الكبري و برامج فCAD ا اخنفض ًقا مرتفعة السعر ولكن حالي (كانت ساب سعرها نسبيًا بسبب الإنتشار . ولكن لازال أصحاب الشركات والمصنعين الصغار لايستطعون تملكها . (عجلان، ً** 2014م ، 88 (

#### **التصميم بمساعدة الكمبيوتر )**CAD **) :**

**كمكن تعريفها أبهنا استخدام أنظمة احلاسب اآليل للمساعدة يف إنشاء أو تعديل أو التحليل، أو األمثل من التصميم و تتكون أنظمة الكمبيوتر من األجهزة و الربجميات ألداء وظائف التصميم املتخصصة املطلوبة من قبل شركة مستخدم معني و فCAD )يشمل عادة الكمبيوتر ، واحدة أو أكثر من حمطات عرض رسومات ولوحات املفاتيح ، و املعدات الطرسية األخرى يتكون الربانمج فCAD )من برامج احلاسوب لتنفيا رسوم احلاسوب على برامج النظام ، ابإللاسة إىل تطبيق لتسهيل املهام اهلندسية للشركة املستخدمة وهو يستخدم على :** 

**-1 تصميم املوديل والباترون** 

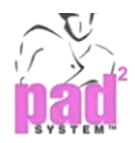

- **-2 رسم الباترون**
- **-3 تدريج الباترون**
- **-4 تعشيق الباترون**

## **أ( تصميم الموديل والباترون :**

**من سوائد استخدام فCAD )يف تصميم املوديل و الباترون هو : توسري الوقت ، اجلهد ، واملال ، و بالك يعطي إمكانية ابتكار واالبداع يف خط التصميم بدون احلاجه إىل عمل عينة و يشمل ذلك إمكانيات لتصميم**  أفكار عديدة بشكل تصور (اسكتش) سريع يتم من خلاله اختبار احدث خطوط التصميم والألوان طبقا لافكار **مصمم املوديل إبستخدام البعدين ( D2 ) ، ومن مث مت تطوير الرسم ابلثالثة أبعاد ف D3 ) على شاشة احلاسب ستم تصميم القماش أو طباعته أو سحب شكله من خالل املاسح اللوئي ، مع إمكانية تعديله حسب رغبة املصمم مث ولعه على اجلسم لتجربته اثناء االرتداء أبشكال و ألوان األقمشة املتعددة ومن مث مت تطوير الرسم ابلثالثة أبعاد**  ( 3D ) على شاشة الحاسب لنماذج الأحذية التي تدور فتعطي خطوط الحياكة للموديل ، ويتم تحويلها آليًا إلى **ً** رسوم ذات بعدين ، وتضاف إليها مقدار الحياكة عند أماكن معينة ، ويتم تدريجها باستخدام قواعد التدريج ، وعند **حماولة تطبيق ذلك على صناعة املالبس وجدت مشكلة رئيسية للرسم ابلثالثة أبعاد وهي كيفية تقدير مقدار الراحة للباترون أو االنسدال املطلوب ابلنسبة للتصميم والاي خيتلف من خامة إىل أخرى** 

**وكمكن ريية التصميم أو جزء منه على شاشة احلاسب أو ابلرسم على الراسم (Plotter )سقد تكون الصورة إما على شكل خطوط أو رسوم مظللة يف اجتاهني ( D2 ) ، أو ثالثة ابعاد ف D3 ) ، وكمكن للربانمج عادة تكبري أجزاء من التصميم أو رييته من زوااي متعددة ، و كمكن للمصمم أن يرسم ويعدل أي مسطحات أو ً ج**سمات ( أكوال ، أكمام ، . . . . . . . ) في البرنامج ثم تخزينها في ذاكرة البرنامج (المكتبة) والعودة اليها لاحقاً **الستخدامها يف تصميمات حديثة من خالل جتميع األجزاء املتواسقة املقاس** 

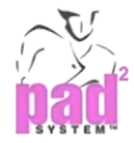

## **ب( رسم الباترون :** Drowing Pattern

**يتم استخدام املرقم ف Digitizer ) يف ادخال أجزاء الباترون األساسي أو أجزاء ابترون املوديل ابملقاس األساسي ( size Base (و كمكن استنتاج املقاسات األخرى األكرب واألصغر منه ابستخدام جدول قاعدة التدريج املعد مسب Table Rule Grade ) فرزق، 2001م ؛ 110-108( ًقا وهو ف**

**يستخدم املرقم ف Digitizer ) : يف ادخال بياانت اخلرائط و الرسومات املطلوب تفاصيلها**  وأبعادها الكمية للحاسب ، ولها عدة أنواع . و يتكون من أداة إشارة تتحرك على لوحة مستطيلة الشكل ذات أبعاد معينة وتدخل البيانات بواسطة النقر على أزرار أداة الإشارة بعد تحريكها إلى النقطة المطلوبة . و بذلك يتم **ادخال البياانت وحتديد أبعاد الرمسة أو اخلريطة ، وكمكن إدخال بعض االوامر وبعض البياانت الرمزية أو الرقمية عن طريق النقر على زر أداة اإلشارة أثناء إيقاسها على جزء خاص مرسوم عليه جمموعة األحرف أو األوامر املمكن تنفياها فرزق، 2001م ؛ 76-75(**

**و يستقبل املرقم ف Digitizer ) أجزاء الباترون من نقطة إىل أخرى مث حيول هاه النقاط إىل خطوط**  متصلة ( في حال عدم حدوث خطأ في عملية الإدخال ) ثم يخزنه في ذاكرة الحاسب . و يمكن استدعاء أجزاء الباترون الخاصة بموديل أخر ثم إضافة خطوط التصميم الجديدة عليه للحصول على موديل جديد ويمكن التغير في الأطوال ، و الإتساعات ،و إضافة أو إلغاء بنس أو تغير أماكنها … إلخ .

**كما كمكن استخدام التصوير املاسح ف Scanner ) إلدخال النموذج حيث يعترب أنه أسرع من املرقم فرزق، 2001م ؛ 112-111 (**

**إن استخدام برامج الرسم والتلوين ساعد كثري من املصممني يف إعداد أعماهلم ونتيجة للتطور املستمر يف الربامج توصلوا إىل حماكاة املصمم يف الرسم و أسلوب التلوين ، حيث مت الاسة بعض األدوات للربامج اليت تستخدم يف عمل التأثريات الفنية املختلفة ، كما أن برامج الرسم تستخدم املكتبة لتوسري جمموعة من التصاميم اليت كمكن اإلستعانة هبا لرسم تصاميم جديدة فعجالن، 2014م ؛ 94 (**

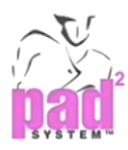

## **ج( تدريج الباترون :** Grading Pattern

**التدريج : هو زايدة أو نقصان الباترون األساسي من مقاس اىل أخر مع االحتفاظ أبجزاء الباترون األصلي خالل مرحلة التدر يج ، و ذلك من خالل عملية ختطيط أو رسم لتكبري أو تصغري مقاس النموذج املطلوب تدرجيه إىل مناذج مبقاسات أخرى ، ويعترب تدريج الباتروانت مرحلة من مراحل انتاج العينة ، وهناك عدة نقاط هامة لعملية التدريج وهي كالتايل :** 

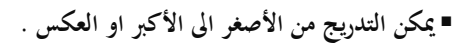

- **كمكن أن تدرج املقاسات ابألحرف xl,l,m,s,xs أو ابألرقام : 4,6,8,10,12,14**
- مدى التدريج : هو عبارة عن مجموعة من المقاسات المتدرجة من الأصغر الى الأكبر مع ثبات غالبية الفروقات بين المقاسات المتتالية
	- م*دى* التدريج يكون في الأرقام فقط وهو كمية النقصان او الزيادة مثلا 2 بالنسبة للمثال بالاعلى .
	- فروق التدريج : هي كمية الزيادة او النقصان التي تجري على النموذج الرئيسي وذلك للحصول على المقاسات الأكبر أو الأصغر .
		- **الكمكن التدريج يف االكمام واألساور وطول الايل**
- التدريج يتم من خلال اعداد جدول قواعد التدريج والذي يعتبر من البيانات الأساسية حيث يتم تخزين جميع البيانات خلال عملية ادخال البيانات على المرقم( Digitizer) ثم مشاهدهّا والتعديل عليها قدر الإمكان وبالامكان رسمها ورقيًا لمراجعة المعلومات.

#### **مميزات التدريج :**

**احلصول على مناذج بقياسات متعددة يف وقت قياسي مقارنة ابلتدريج اليدوي ، وعدم لرورة رسم منوذج منفصل لكل مقاس مع الرتكيز على احلفاظ على االتزان ، اللبط ، اخلط ، درجة االتساع ، و االحتفاظ بسمات املوديل و جتري عمليات لبط ، و اختبار القياسات بدرجة عالية من الدقة على النموذج الرئيسي وذلك للمان احلصول على مناذج مدرجة سليمة مما يوسر الوقت واجلهد** 

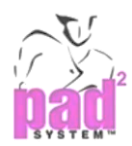

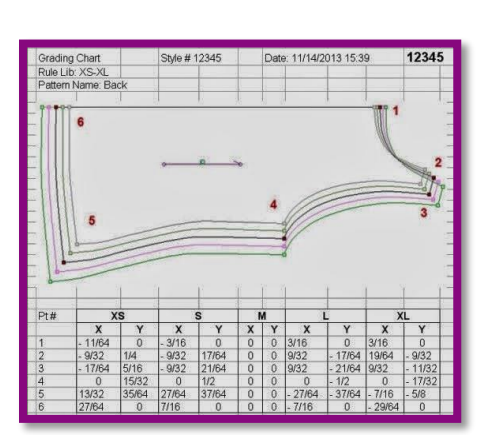

**د( التخطيط لتعشيق النماذج ) الماركر ( :** Planning Marker Patterns

**ً ا لتتخا شكًال متتالي عملية تعشيق الباتروانت هي ولع عدد من األشكال املنتظمة مع ا ف شكل العناقيد ( ً لشغل أقل مساحة ممكنة مع استعمال القواعد العملية األساسية ف عرض اخلامة – اجتاه النسيج ( ، ولعل السبب األساسي من التعشيق هو التقليل قدر اإلمكان من سائض االقمشة و هناك طريقتني لبناء عملية التعشيق للنماذج يف نظام احلاسب اآليل :**

**-1 التعشيق بطريقة تفاعلية Making Marker Interactive**

### **Automatic Marker Making – AutoMark اآليل التعشيق -2**

### -1 **التعشيق بطريقة تفاعلية :**

**يتم التعشيق بطريقة تفاعلية عن طريق إدخال بياانت الباتروانت مثل رقم الباترون ، رقم املوديل ،** 

**واملقاسات اخلاصة مبوديالت التعشيق ، والعرض الفعلي للخامة املطلوب استخدامها وتعرض كل أجزاء الباترون املستخدمة يف عملية التعشيق يف أعلى الشاشة ف Menu Icon ) وتظهر اخلامة بشكل مستطيل مث يستخدم القائم ابلعملية أداة اإلشارة ف Mouse ) جلاب أجزاء النموذج املفردة او كمجموعة اىل اسفل ، وذلك مبساعدة برانمج احلاسب لرتتيب كل جزء يف** 

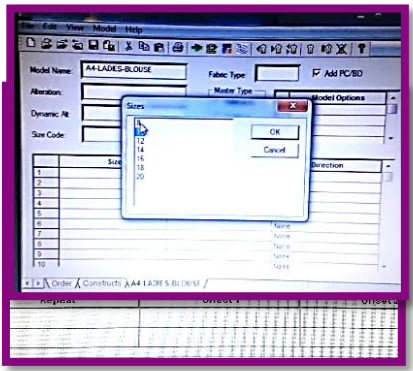

**الرتتيب املثايل للحصول على أمثل استغالل للخامة ، وكمكن حتريك األجزاء لألعلى وألسفل ملدى معني وكالك قلبها ، وتدويرها ، وميلها ، ونقلها و بعد االنتهاء من الرتتيب املطلوب لكل األجزاء ولكل املقاسات تظهر على الشاشة الطول الفعلي للتعشيق أو كمية اخلامة املستهلكة** )رزق، 2001م ؛ 120(**، وأيلا كمكن رسم التعشيق بواسطة جهاز الراسم فPlotter )الاي حيتوي على بيع التفاصيل املطلوبة** 

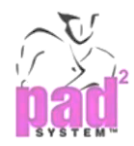

#### -2 **التعشيق اآللي :**

**ي ّكون احلاسب جمموعة من قواعد التتعشيق للنماذج عن طريق تسجيل حتركات املستخدم ، وعند عمل ا دون تدخل التعشيق يسرتجع النظام بيع املعلومات آلي ً املستخدم ، لالك ينبغي أن تكون القواعد املعدة تناسب** 

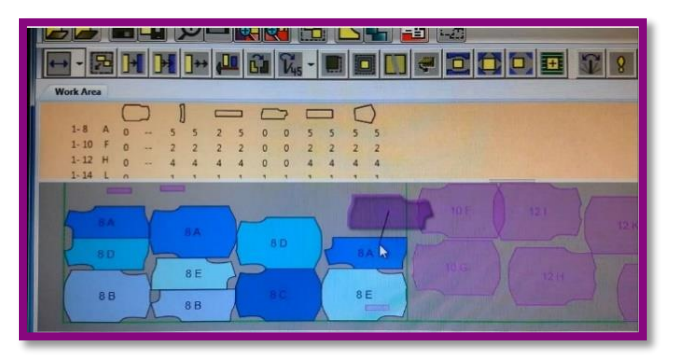

**خمتلف املوديالت املستخدمة ، كما جيب أن تغاى احلاسب ابلبياانت الالزمة كرقم املوديل ، رقم الباترون املطلوب ، واملقاسات ، و العرض الفعلي للخامة ، و تساعد العناصر السابقة احلاسب يف اجراء عملية التعشيق والاي**  يعطي الاستخدام الأمثل للخامة . وأخيرًا يعطي الحاسب تقريرًا مفصلًا عن نتائج عملية التعشيق ويشمل التقرير **ً ً** جميع البيانات الدقيقة عن الموديل ، والخامة المستخدمة ، و التي تعتبر عنصرًا هامًا في التكلفة ، كذلك يفيد التقرير **ً يف التأكد من صحة بياانت سري العمل** )رزق، 2001م ؛ 121-120(

#### **التصنيع مبساعدة احلاسب**

**D** CAM system (Computer Aided Manufacturing) **شهد عقد الثمانينات إدخال احلاسب كمساعد يف عملية التصنيع فCAM ) والاي مشل: عملية خطة الفرد عن طريق**  التحكم بما إلكترونيًا بمنضدة الفرد لتبدأ عملية الفرد تبعًا لنوع الخامة و أسلوب الفرد ، كما شمل عملية التخطيط لعملية القص لتبدأ **ً ً** عملية القص أليًا و بكفاءة عالية ، وأيضًا عملية التداول والترحيل الآلي لأجزاء المنتج الملبسي التامة القص أثناء عملية التشغيل ، و **ً ذلك داخل خطوط اإلنتاج لتحقيق اإلستغالل األمثل لدراسة احلركة والوقت لكل جزء من املنتج** )رزق، 2001م ؛ 105-104(

**عملية القص اآللي :**

**بدأت عملية القص اآليل للخامات عام 1968 م عن طريق استخدام معلومات وبياانت عملية التعشيق**  المطلوب قصه والمتوفرة مسبقا في ذاكرة الحاسب في وحدة السيطرة على المقص ليبدأ عملية القص أليًا و بكفاءة **ً عالية** 

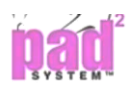

**عند حتسني نوعية األجزاء التامة يف القص برسع درجة اإلنتاج ، وتوسري الوقت من عملية احلياكة الاي كمكن**  ان يضيع في المعالجة الإضافية لهذه الأجزاء بالنسبة للقص السيء . واستغلال الخامة الاستغلال الأمثل الذي يضمن **تقليل نسبة الفائض منها قدر اإلمكان** 

**كانت عملية القص تتم بتثبيت عدة طبقات من اخلامة من الناحية اليسرى للمقص مث قصها ابلسالح األمامي وزودت ماكينة هاه العملية بنظام اللغط بتفريغ اهلواء وتثبيت الطبقات املتعددة من االقمشة على سطح معني ف يشبه الفرشاة** 

> **( على منلدة القص مث تغطى بطبقة من البالستيك مسك 40/11 مم ، و يتم التفريغ خالل الفتحات يف هاا السطح وبالك حيدث لغط من هواء املكان احمليط يلغط على جمموعة االقمشة ليجعلها طبقة متماسكه**

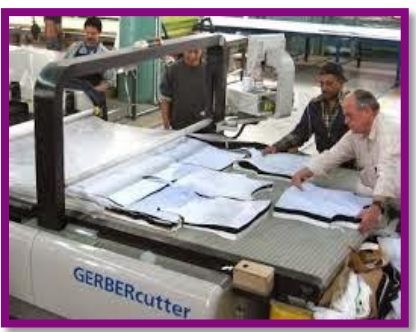

وثابته في مكانما وقابله للقص . أما من الناحية اليمني فتستعمل للدفع وارشاد الم*قص* العمودي ( المتردد ) لاتباع **اخلطوط او عالمات اشكال النموذج على اعلى طبقات القماش ويتم ماكينة العمل يف هاه العملية بواسطة**  التحكم في الموتور ذو الثلاث محاور والذي يدير السلاح حتى حواف المنضدة .

**أما السالح املرتدد سهو طويل وحاد ويسن آليا و كمرر خالل الطبقات امللغوطة بسهولة عند القص**  وخلال السطح الخاص فينتج عن ذلك قص سليم خلال جميع الطبقات .

**وجد أيلا نظام حتكم للتغاية العكسية الاي يقيس آليا أي قوة جانبية على السالح كمكن ان تتسبب يف**  انثنائه . و يقوم هذا النظام أيضا بتعديل زاوية القص للمحافظة على السلاح ليقوم بالقص بالتساوي من أعلى **طبقات القماش إىل أسفل ليلمن بالك القص السليم لكامل اخلامات** 

**ولعل من اهم مميزات القص اآليل أنه يوسر يف أجور العمالة ، و كمكن القص بشكل أسرع من الطريقة**  اليدوية بحسب نوع القماش و عدد القطع المطلوب قصها ، و مدى صعوبة النموذج المطلوب قصه . وأيضا يضمن

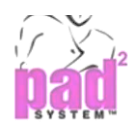

**توسري للخامة بنسبة ترتاوح بني 3 %10: والاي كمكن احلصول عليها بطرق خمتلفة أمهها املساسة املسموحة بني أجزاء النماذج عند عملية التعشيق ، سعادة ماتصل اىل 6 3مم ولكن عند القص اآليل يتطلب سقط مساسة 5 1 بني**  الأجزاء وبعضها . وأيضا يضمن الدقة التامة عند قص الأجزاء .

**الترحيل او التداول اآللي :**

**عبارة عن تداول ، و مناولة املواد و اليت تتطلب عناية يف التخطيط واملراقبة الفعالة لعدم تعطيل اإلنتاج أو تراكم بعض العمليات وزايدة املساحة يف املصنع ، و تقليل الفاقد قدر اإلمكان ، ورسع مستوى اجلودة هبدف خفض التكاليف ،و الوقت الالزم للعملية اإلنتاجية ، و توسري األمان عند حتريك املواد قدر اإلمكان ، و حتقيق أقل نسبة من الفاقد و أعلى معدالت لإلنتاج ابالستفادة الكاملة من طاقة اآلالت لعل من أهم النقاط الواجب مراعاهتا من خالل طرق التداول :**

- **-1 جتنب إعادة التداول**
- **-2 تقليل عدد مرات التداول**
- **-3 استخدام وسيلة التداول اليت تتواسق مع املادة املراد نقلها**
- **-4 استخدام األجهزة االلكرتونية وامليكانيكية يف نقل املواد** 
	- **-5 تصميم شبكة طرق وممرات داخل املصنع**
	- **-6 تقصري املساسات عند نقل املواد قدر اإلمكان**

#### **ومن اهم وسائل التداول او النقل :**

- **-1 السيور النقالة : وسيلة تتحرك اما يف اجتاه اسقي او راسي او مائل بني نقطتني اثبتتني قد تكون مستمرة او متقطعة** 
	- **-2 املنالد والصناديق : وتستخدم يف نقل األشياء حتت التشغيل**

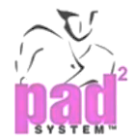

- **ً -3 ا االوانش واملصاعد : تستخدم يف نقل األشياء رأسي**
- **-4 العجالت والعرابت : هي عجالت تدار ابليد او مبحرك كهرابئي لنقل املواد اسقيا ومن اهم مميزاهتا اهنا ال تشغل مساحة كبرية**

**ويتعمد اختيار نوع الوسيلة يف نقل املواد على نوع املواد او اخلامات املراد نقلها ، نوع اإلنتاج ف سائل ، صلب ، خشن ، انعم ، ( ، طبيعة اإلنتاج وسري العمليات الصناعية مثال نوع األرلية ملساء ، هبا صخور ، جتهيزات املباين واالرليات داخل املصانع** 

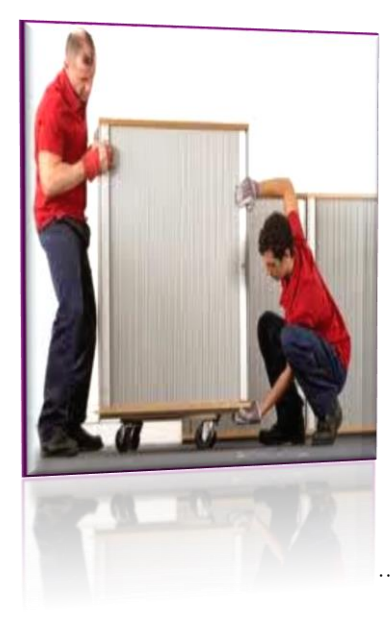

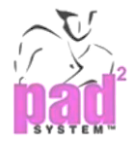

#### **احلاسب كمساعد يف التصنيع املتكامل للمالبس**

**D** CIM system (Computer Integrated Manufacturing)

**ا ً يف عقد التسعينات سقد شهد استخدام احلاسب يف عملية التصنيع تطور ًال عن طريق ربط العمليات السابقة ببقية العمليات اآللية املستخدمة يف املصنع هائ كنظام املاليات ، واحلاسبات ، واملبيعات ، والنظم األخرى وذلك عن طريق شبكة اتصال حملية داخل املصنع الواحد واسعة النطاق Network Area Wide( ( "WAN "و ينبغي مراعاة أن ال تزيد املساسة عن بني أي نقطتني على الشبكة احمللية عن ميل واحد ، وكمكن ربط نظام احلاسب يف مصنع معني ابخر يبعد عنه عدة بالد عن طريق استخدام خطوط اهلاتف العادية** )رزق، 2001م ؛ 105-104(

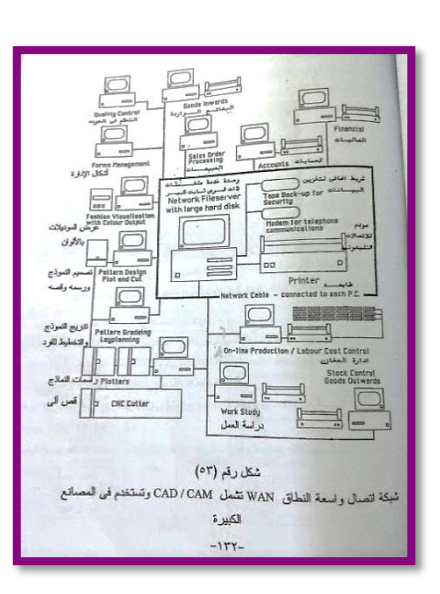

**ويقصد ابلعمليات السابقة : سحص اخلامة ، و عملية التصميم للباترون ، و املوديل وتدرجيه مث قصه آليا ، ومراحل التخزين ، والتشغيل اليت أصبحت كلها تتم عن طريق استخدام احلاسب ويف وجود سيطرة إدارية مرنة مما**  تعطي انتاج فائق الجودة ، وضمان أقل فاقد في وقت قصير وجهد اقل . أما العمليات لآلية التي تتم في المصانع **كنظام املاليات واحلساابت واملبيعات والنظم األخرى** 

**وهاا مايقودان ملفهوم املصانع الرقمية ، حيث أن املصنع الرقمي يف أكمل صوره هو وحدة اإلنتاج اليت يتم حتويل املعلومات هبا إىل معلومات رقمية ، ويكون مالكها قادرين على تلقي طلبات البيع والشراء عرب اهلاتف أو االنرتنت وغريها من وسائل التجارة املتطورة االخرى ، حبيث يصل املنتج إىل املستهلك يف أسرع وقت ممكن**  )عجالن، 2014م ؛ 90 (

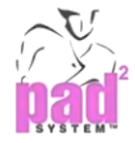

# **أجهزة الحاسب وبرامج الحاسب**

**يتكون الحاسب اآللي من : المكونات المادية ( Hardware (، و برامج الشبكة ( Software ) أما الفرق بينهما فيظهر كالتالي :**

**المكونات المادية ( Hardware***(*

**هي األجزاء املكونة للشبكة وتسمى العناصر :**

- **-1 جهاز اخلدمة الرئيسي ( Station Server Main(**
	- **-2 حمطات العمل ( Station Work(**
	- **-3 الكروت والكابالت ( Cables& Cards(** 
		- **-4 األجهزة امللحقة ( Peripherals(**

## **جهاز الخدمة الرئيسي :**

**هو عبارة عن احلاسب الشخصي الاي يعمل على إدارة الشبكة وعلى تنظيم ومشاركة األجهزة املكونة هلا ويستخدم جهاز اخلدمة الرئيسي لتشغيل عدة مهام ومنها :**

- **-1 جهاز خلدمة الطابعات : يستخدم لتشغيل األجهزة امللحقة كالطابعات** 
	- **-2 جهاز لتشغيل امللفات : يستخدم لتنظيم و إدارة امللفات** 
		- **-3 جهاز خلدمة االتصاالت : يستخدم لتنظيم االتصاالت**
- **-4 جهاز اخلدمة الرئيسي : ويستخدم الدراة شبكة العمل احمللية ( (Network Area Local (LAN (**

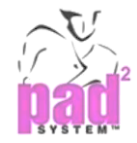

### **محطات العمل :**

**هي عبارة عن حاسبات شخصية من نوع (IBM ) أو ما يتواسق معها من حاسبات او حاسبات غري متواسقة مثل (Apple )و تستخدم حمطات العمل يف تشغيل عدة مهام :**

- **-1 كمكن لكل مستخدم يف الشبكة أن يستفيد من الربامج املوجودة يف الشبكة**
- **-2 إن احلاسب الشخصي يعمل بصورة مستقلة ألنه حيتوي على وحدة معاجلة مركزيـة (CPU (خاصـة بـه و يعتـرب حمطة عمل داخل شبكة العمل احمللية**
- 3- كل محطات العمل المتصلة بالشكبة ممكن أن تكون متشابَّة التكوين أو مختلفة أو تصمم خصيصًا لعمل أشياء **خاصة**

## **الكروت ) البطاقات ( و الكابالت :**

**لكي تستطيع األجهزة الشخصية االتصال بكفاءة ، البد من إلاسة املكوانت الفعلية لالتصاالت وهو كارت ( Card Interface Network (وتسمى هاه البطاقة ( Card NIC (حبيث تركب هاه البطاقة داخل جهاز احلاسب الشخصي الاي سوف يعمل لمن شبكة العمل احمللية ويتم االتصال بينها بواسطة الكيبل ، ويوصل كيبل االرسال إىل التوصيلة املوجودة يف البطاقة** 

**إن األجزاء املكونة لشبكة العمل احمللية ( LAN ( مثل جهاز اخلدمة الرئيسي ، و حمطات العمل ، و األجهزة امللحقة ال تكون شبكة إال ابلتوصيل الفعلي سيما بينهم ، و للتوصيل حنتاج لعنصرين من عناصر بطاقة توصيل الشبكة ( NIC (لكل منهما ، ، ويتم اختيار كيبل التوصيل للشبكة ( NIC (على أساس السرعة اليت تتيحها الشكبة حبيث تتيح الكارت النموذجي سرعات مابني 10-1 ميجاابيت/ الثانية ، و كلما زادت السرعة اليت تقدمها البطاقة كلما ارتفع مثنها** 

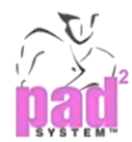

# **األجهزة الملحقة :**

يقصد ها الأجهزة المضافة التي يتم توصيلها بالشكبة للحصول على بعض ا<del>ل</del>خدمات الإضافية والتي تحسن **من أداء الشكبة مثل الطابعات واملاسحات اللو ئية ( Scanner (والرامسات ( Plotter (**

**برامج الحاسب اآللي ( Software***(*

**يقصد هبا نظام التشغيل اخلاص ابلشكبة ، و الربامج التطبيقية امللحقة عليه و اليت تقوم بتنظيم عمل الشكبة ، و األجهزة امللحقة عليها ، وبعض الربامج الناسعة األخرى اليت تقوي و تسهل عملية تبادل املعلومات على الشكبة** 

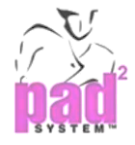

# **بعض الشركات المتخصصة برسم الباترون بالحاسب**

**تقدم شركات الكمبيوتر النظم اآللية اليت تشمل تصميم النسيج واملالبس اجلاهزة من : تصميم الباترون ،**  وتدريجه ، وتعشيقه ، والراسمات النفاثة عالية السرعة . والقص (الجماعي بطبقة واحدة) ، والفرد ، ومتابعة الخياطة إلكترونيًا ، والتخزين ، والتوزيع ، والتصنيع . Armstrong H). • 2014) **ً**

**شركة تك تاك** tech Tuka

**أتسست يف عام 1995 من قبل املخرتع رام سارين ، ولقد احتوت tech Tuka على برجميات و** 

**أجهزة متقدمة تعطي املصممني واملصنعني واملوزعني األدوات الالزمة لتبسيط العمليات، وزايدة الكفاءة، وتوسيع** 

- **األرابح**
- **-1 صناعة الباترون الكامل ، التدريج ، وإجياد حلول للتعشيق** 
	- **-2 برجميات األلوان وطباعة التصميم**
	- **-3 تصميم األزايء 3D وتطوير الربجميات**
- **-4 التعشيق األتوماتيكي حبيث يوسر من %3 إىل 15 % من تكلفة القماش** 
	- **-5 رسامات نفثات احلرب ذات السرعة العالية**
	- **-6 آلة سرد النسيج األتوماتيكية: فهلا امكانية سرد الرتيكو والنسيج العادي(** 
		- **-7 ماكينة قص النسيج**
- **-8 نظام تتبع حزمة RFID : يستخدم نظام تعقب املنتج RFID لتتبـع إنتـاج حـزم املالبـس يف الوقـت احلقيقـي من خالل بيع مراحل التصنيع**

Gerber technology **جربر شركة**

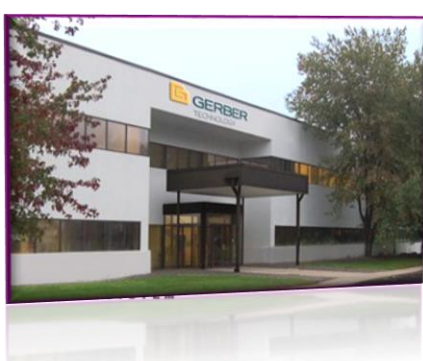

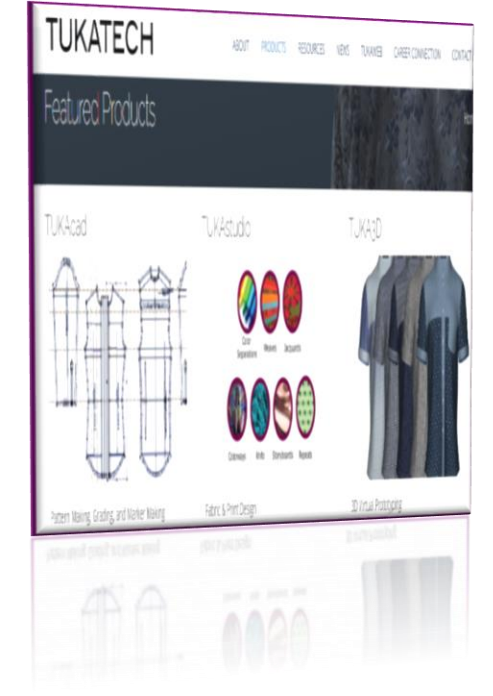

**ً أتسست شركة جربر األمريكية يف عام 1980 ا يف اتريخ رسم الباترون ابحلاسب م وهي من الشركات األوىل عاملي اآليل والنظم اآللية املتخصصة والربجميات** 

- **-1 يف 1970م أطلقت جربر أول الة قص cutter Gerber**
- **-2 يف عام 1988م اطلقت جربر أول منوذج كمبيوتري Mark-Accu يستند علـى نظـام الرسـم , التـدريج , والتعشيق** 
	- **-3 يف عام 1997 م أطلقت جربر نظام قص احلواف فلقص اجللود بعناية (**
	- **-4 يف عام 2004 م أطلقت جربر الرسامة الالحمدودة plotter AE infinity**
	- **-5 يف عام 2011م أطلقت جربر برجمة اجليل الثاين للقص متحكمة ابلكمبيوتر بنظام آيل للقص مدعوم من AXIS الاي يعد من اقوى برامج القص يف الصناعة**
- **-6 يف عام 2014م أطلقت جربر نظام دويل يشرتك يف استخدام البياانت عن طريق تكنولوجيا الباركود مما يسمح**  للمستخدمين بتحسين الانتاج والتقليل من الأخطاء التي تحدث بسبب ادخال البيانات يدويًا وتحسين صورة العمل <u>يا</u>

 

### **شركة ليكترا** LECTRA

**مقرها يف سرنسا وتوجد يف أكثر من 34 سروع خمتلفة ، أما انتاجها سيتنوع بني التايل:** 

- **1 تنجيد األاثث**
- **2 مقاعد السيارات، والديكورات الداخلية والوسائد اهلوائية** 
	- **3 األزايء واملالبس**
	- **4 املركبات واملنسوجات التقنية ، واجللود**

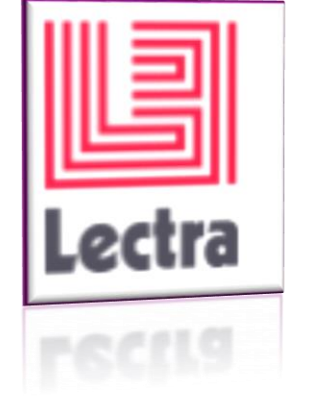

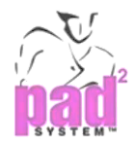

# **شركة أوبتيكس** OPTITEX

**مقرها يف كاليفورنيا** 

**™ EFI هــي الرائـــدة يف العــا يف جمـــال تـــوسري منصـــة** 

**الربجميات املتكامل D3 / D2** 

 

**شركة باد سيستم** systempad

**سيتم التحدث عنه ابسهاب يف هاا البحث :** 

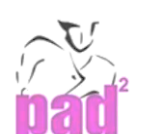

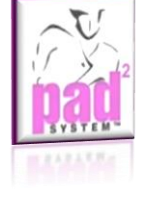

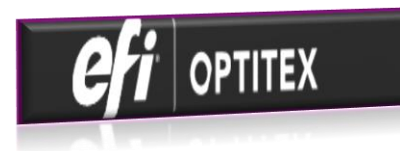

**اهتمت العديد من الشركات ابلربامج التطبيقية و اليت هلا األثر يف إرتقاء التكنولوجيا يف جمال صناعة املالبس وسيما يلي نباه خمتصرة واملوقع الرمسي لألبرز من تلك الشركات** )عجالن، 2014م؛ 93-92(

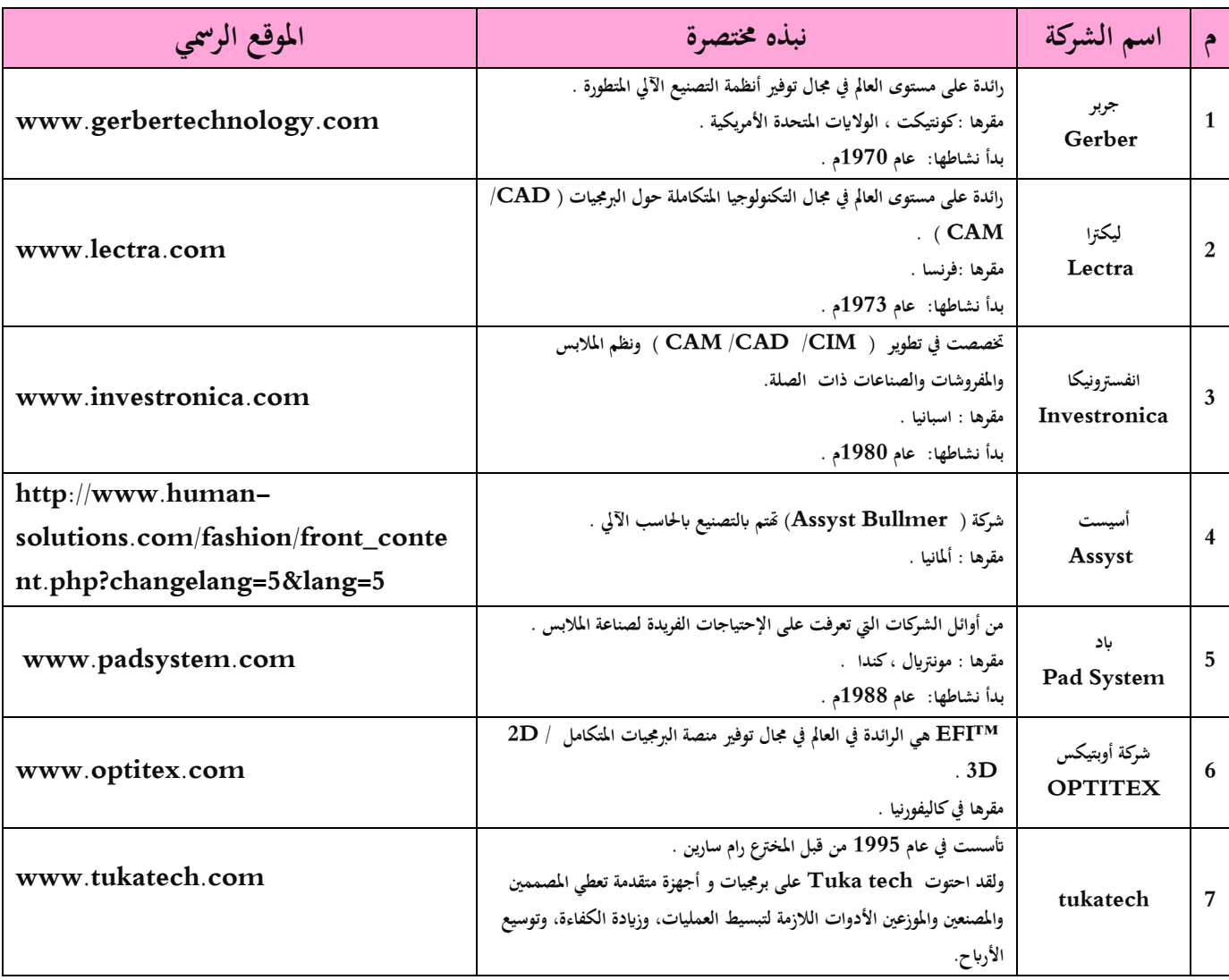

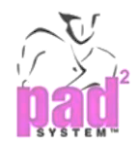

# **PAD SYSTEM**

# **املوقع الرمسي للشركة**

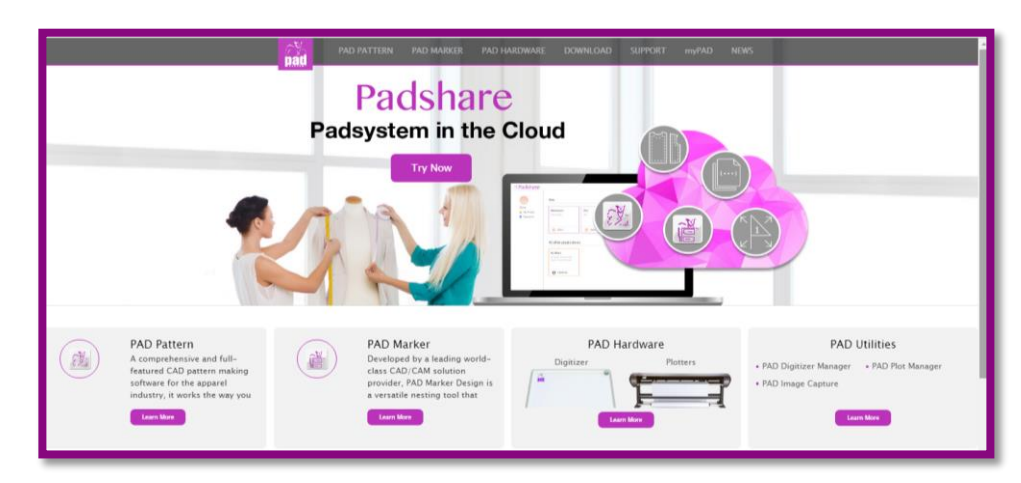

**<http://www.padsystem.com/en>**

**مقدمة** 

**أتسست PAD يف كندا يف عام ،1988 خصصت لتقدمي التصميم مبساعدة فCAD )وهو برانمج احلاسب اآليل املتخصص بصناعة املالبس ، ودمج بينهما لتخفيف عبء العمل على مصمم أزايء ومصمم الباترون، ولتسهيل مرونة أعلى للباترون و تصميم التعشيق** 

# **أعضاء** *PAD* **لـ :**

**و يف أواخر عام 2012 م توغلت أجهزة PAD يف السوق ، واليف هلم علوين جديدين مها :** 

- **) Plotter ف الرامسة PAD**
- **PAD التحويل الرقمي ف Digitizer)**

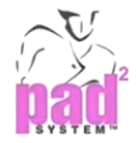

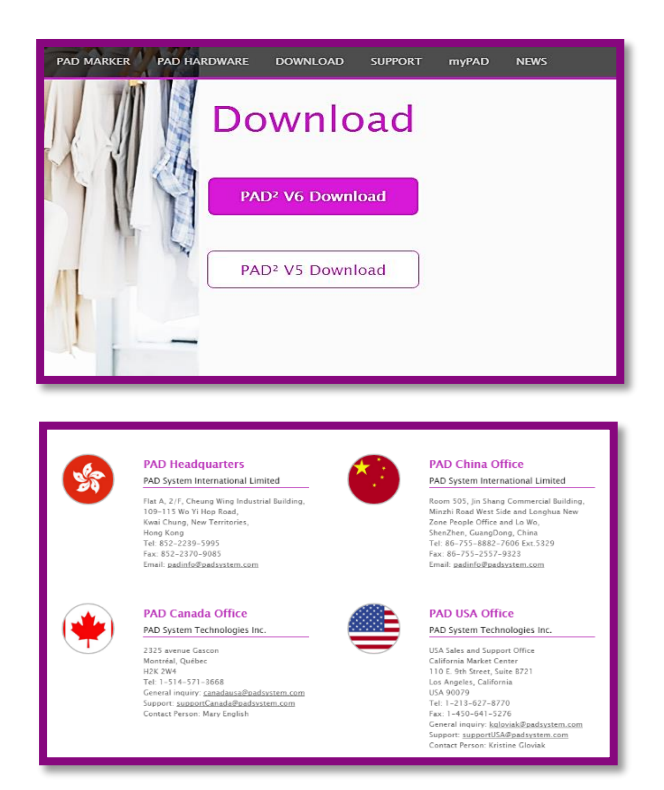

 **:** *PAD System* **األخير اإلصدار**

**PAD Elite v 6**

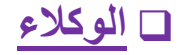

**[http://www.padsystem.com/PadSystemWeb/pad\\_pattern](http://www.padsystem.com/PadSystemWeb/pad_pattern)**

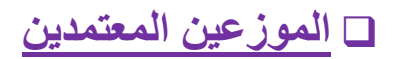

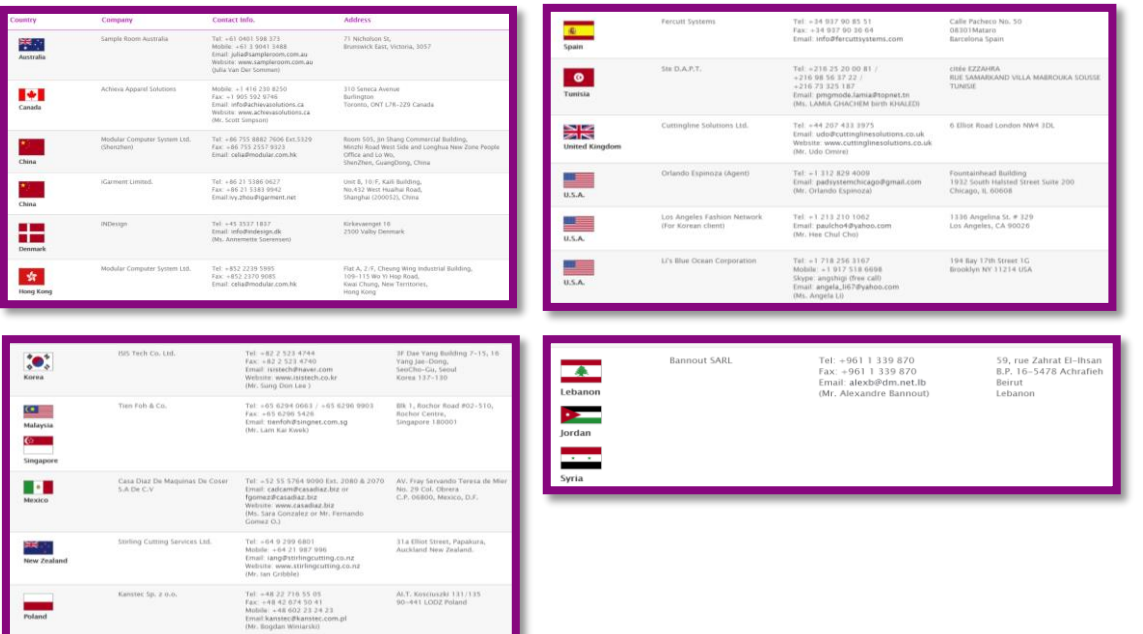

**[http://www.padsystem.com/PadSystemWeb/pad\\_pattern](http://www.padsystem.com/PadSystemWeb/pad_pattern)**

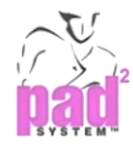

## **PAD PATTERN**

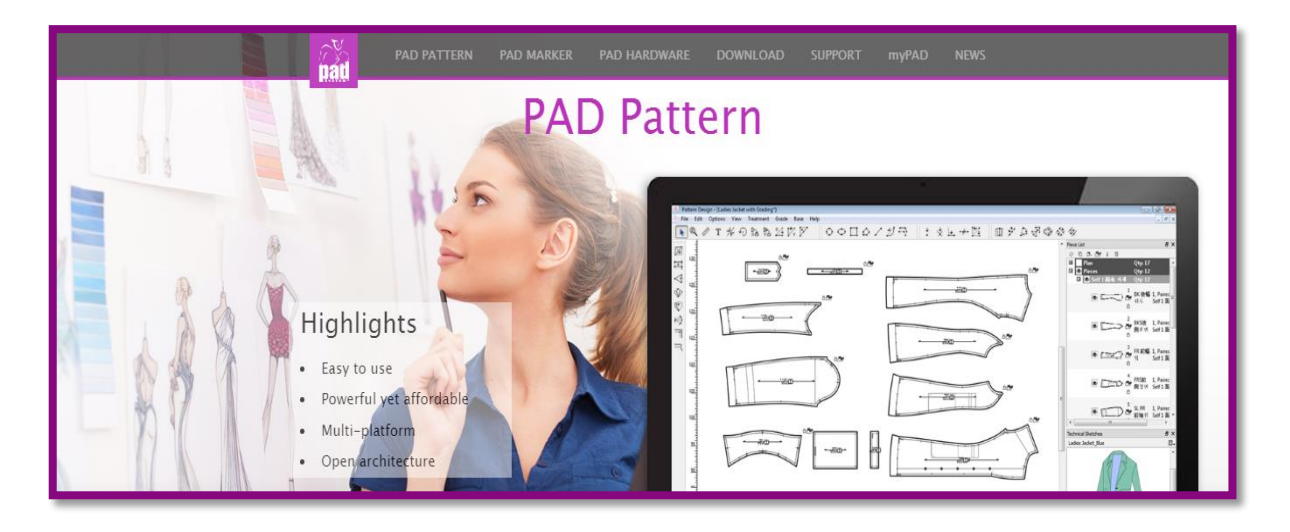

## **أدوات** *CAD* **لـ :**

**فتصميم الباترون، تصحيحه ، وتدرجيه ،اإلنتاج الكمي واإلنتاج على حسب الطلب(** 

**واجهة سهلة االستخدام :** 

**صندوق أدوات الرسم ، مساحة عمل واحدة لتصميم الباترون ، عرض اخلطة ، عرض األجزاء** 

## **اإلتصال عن بعد :**

يدعم باترون PAD رسم الملف مباشرة عن طريق الإنترنت ويعمل تمامًا مع رسامة PAD وتدعم أيضًا أي **عالمة جتارية خمتلفة من الرامسة.**

## **دعم ملف بتنسيق مختلف :**

**يتواسق PAD مع ملفات بتنسيق متعددة مثل AAMA-DXF ، Basic DXF ، HPGL،** 

**وTIP كمكن للمستخدم أيلا استرياد / تصدير الرسم البياين إىل Excel** 

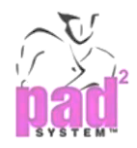

## **انشاء الباترون :**

- يمكن استخدام نقطة تحكم واحدة لإنشاء منحنى أو الخطوط الخارجية .
	- **كمكن إنشاء وتعديل األجزاء ابستخدام أدوات متعددة**

## **معالجة الباترون**

- **هناك أداة يدوية متخصصة إلنشاء وتعديل األجزاء بقليل من النقرات ، مثل الكسرات ، الثنية، زايدات اخلياطة** 
	- **، الزوااي اخلاصة ، واملنحنيات ، وكمكن تنفيا الفتحات بشكل سريع**

## **التكرار )النسخ(**

■ قكن ميزة استنساخ PAD من نسخ وتعديل مستويات متعددة ، فهو يلغي العديد من الخطوات لتعديل **الباترون لزايدة اإلنتاجية** 

## **تدريج الباترون**

■ تتوفر الكثير من أدوات التدريج المتقدمة مثل التناظر ، الدوران … وغيرها لأداء أسلوب التدريج الأتوماتيكي ،

**كما توجد معلومات التدريج املخزنة يف مكتبة التدريج إلستخدامها يف وقت أخر** 

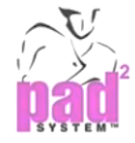

## **PAD Marker**

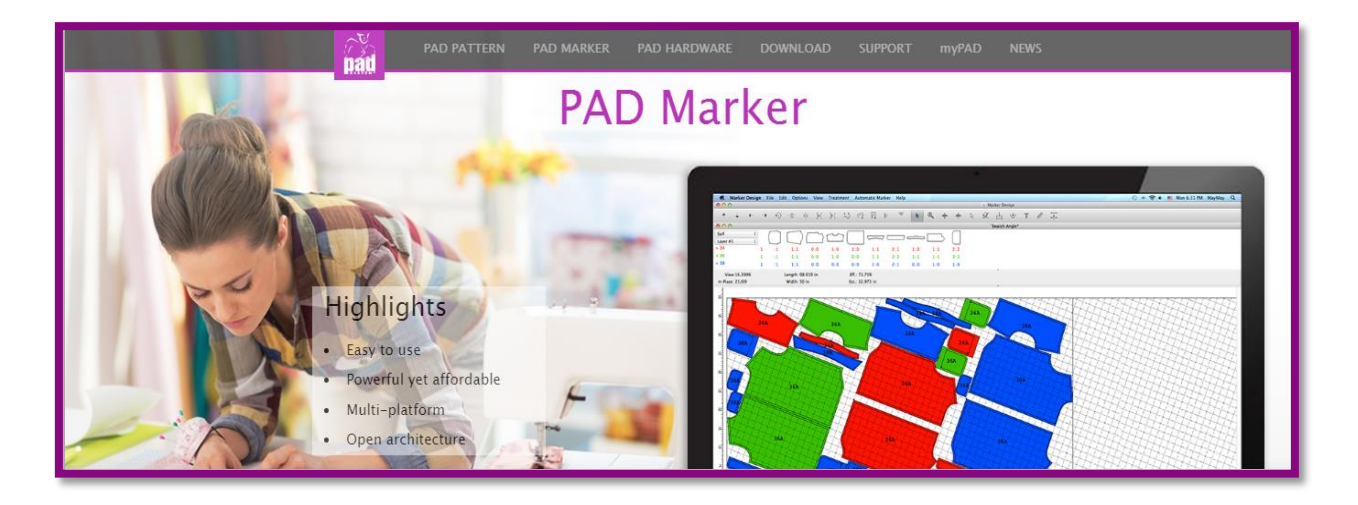

**تصميم التعشيق لـ** *PAD*

- هي أداة التعشيق المتنوعة والتي تسهل مهمة مصممي التعشيق الحترفين برسم الباترون او التعشيق بكفاءة ، بحيث **يتم ولع القطعة بسهولة وربط التعشيق ابلباترون األساسي ، وعند التغري يف الباترون األساسي يتم التحديث ا يف ال تلقائي تعشيق املرتبط به و تدمج بسهولة مع مشغل »أتومارك« الاي يتفوق أدايه على أي حمرك ذايت ً** التعشيق على مستوى العالم ، ويحقق الاستفادة القصوى من النسيج ، ويمكن حساب كمية استهلاك النسيج عند **التخطيط للشراء** 
	- **ولعت من قبل إحدى الشركات الرائدة على مستوى عاملي ومزودة حبلول CAM / CAD**

**[http://www.padsystem.com/pad\\_marker.html](http://www.padsystem.com/pad_marker.html)**

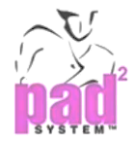

## **PAD Hardware (Input- output)**

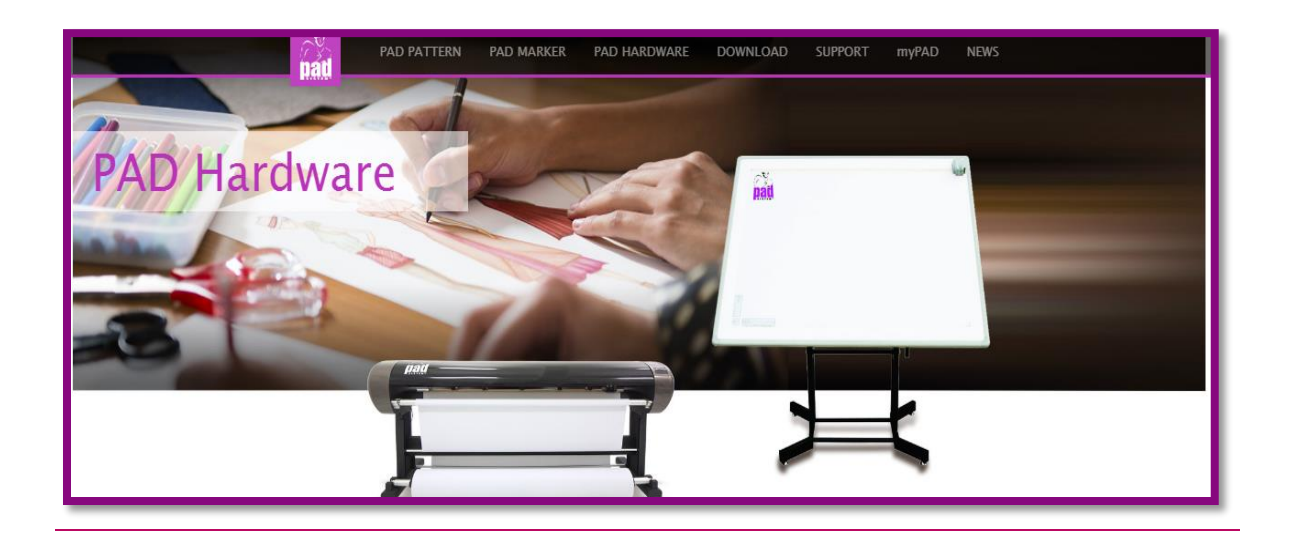

**مقدمة** 

**في أواخر عام 2012 م ، انتشرت عائلة PAD في السوق واضيفت لهم عضوين جديدين هما:**

- **1 التحويل الرقمي PAD ف Digitizer )**
	- **2 رسامة PAD فPlotter)**

#### **[http://www.padsystem.com/PadSystemWeb/pad\\_hardware](http://www.padsystem.com/PadSystemWeb/pad_hardware)**

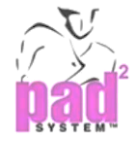

## **التحويل الرقمي** PAD **ف** Digitizer **)**

## تعريف التحويل الرقمي ) Digitizer ) :

وهو مدخل البيانات : وهو جهاز يحول الإشارات إلى أشكال رقمية يعالجها بالحاسب (116/ ايهاب).

## شرح عمل التحويل الرقمي : PAD Digitizer (input)

**يعمل على تصوير الباترون مث يقوم إبدخاله عن طريق حتويل القياسات إىل رمسات رقمية ، ويتحقق من**  علامات التقابل أوتوماتكيًا والخطوط الداخلية مع اتجاه النسيج. ويتم من خلال المرقم إدخال جميع بيانات الباترون **ً** مباشرة إلى الحاسب الآلي سواء كان الباترون بمقاس واحد أم كان مدرج ، وتعتبر المرقمات من أفضل وسائل **اإلدخال اليت أاتحت للمصمم عملية التخطيط والرسم مباشرة على احلاسب اآليل** 

**كمكن للمصمم أن يرسم أو يعد أي مسطحات أو جمسمات فأكوال - أكمام ( يف الربانمج مث ختزن يف**  ذاكرة الحاسب(المكتبة) ثم يستخدم لعمل تصميمات حديثة من خلال تجميع الأجزاء ، ثم يقوم المرقم بإدخال

> **أجزاء النموذج األساسي أو أجزاء املوديل ابملقاس األصلي فSize Basic )ومن مث نقوم بعملية التدريج و التدريج : هو الزايدة أو النقصان يف النموذج الرئيسي من مقاس إىل آخر مع االحتفاظ أبجزاء النموذج األصلي خالل مرحلة التدريج**

## التحويل الرقمي ( المرقم ) :

- **يعترب النموذج القياسي للتحويل الرقمي PAD هو -3648PDZ ،**
- **يتميز التحويل الرقمي PAD أبداء مستقر ودقة عالية ليساعد على تلبية جمموعة متنوعة من احتياجاته**

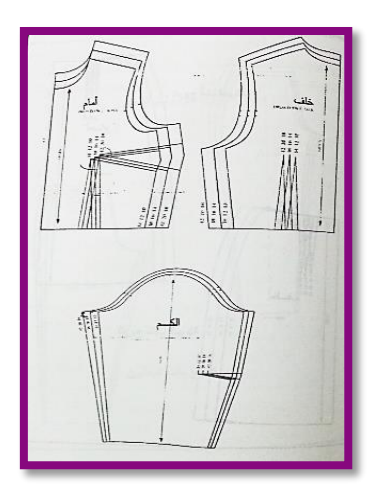

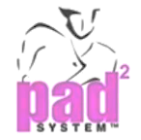

- **يتميز التحويل الرقمي PAD ، بقدرته على حل أكثر من 12800 خط لكل بوصة**
- **ً ا وبشكل متكامل مع سلسلة يتصل سريع 232RS أو اتصال عن طريق USB**
- **يلمن تواسق ممتازة ويدعم ما يصل إىل 120 من برجميات السوق ، وتشمل خمتلف الربامج الشهرية مثل CAD و GIS**
- **يقوم بتحويل البياانت إىل شكل أرقام لالستخدام يف أجهزة الكمبيوتر**
- عند تفعيل جهاز الفارة المحمولة باليد فإنها تنقل أشكال (حدود) الباترون إلكترونياً إلى طاولة العمل الإلكترونية .
	- يمكن أيضا تدريج الباترونات بدون استخدام الجدول و بسرعة أكبر .
	- **االستخدام اآلخر للتحويل الرقمي هو أخا العالمات من املالبس لتصحيح الباترون ثنائي لألبعاد**

### مواصفات لوحة المرقم Digitizer Table

- **يعترب النموذج القياسي للتحويل الرقمي من PAD هو -3648PDZ ،**
- **تتميز الطاولة أبهنا عبارة عن منلدة حتتوي على مصفوسة على شكل X ،Y وتتكون من خالاي كربونية بني طبقات البناء مما جيعلها رقيقة ولكنها صلبة ومزودة مبؤشر خاص يسمى CURSOR وعليه جمموعة من املفاتيح وعددها 16 زر املدون عليها حروف وأرقام** 
	- **يتميز املرقم أبداء مستقر ودقة عالية واليت تصل إىل 2 0 mm ، ومناسبة جلميع أنواع الصناعات التحويلية املالبس**

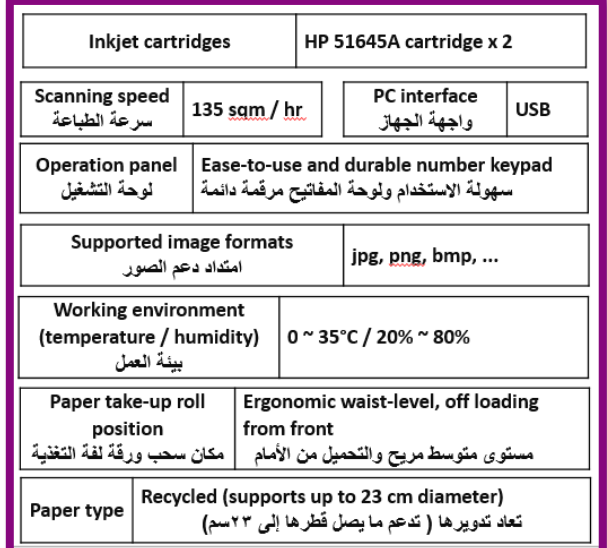

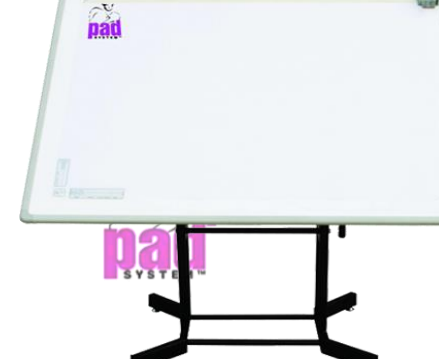

- **يتميز املرقم PAD، بقدرته على حل أكثر من 12800 خط لكل بوصة ،**
- **ً ا وبشكل متكامل مع سلسلة يتصل سريع 232RS أو اتصال عن طريق USB ، كما كمكن االتصال مع أجهزة الالب توب أو الكمبيوتر املكتيب أو االي ابد**
- **يلمن التواسق املمتاز حبيث يدعم ما يصل إىل 120 من برجميات السوق ، وتشمل خمتلف الربامج الشهرية مثل**

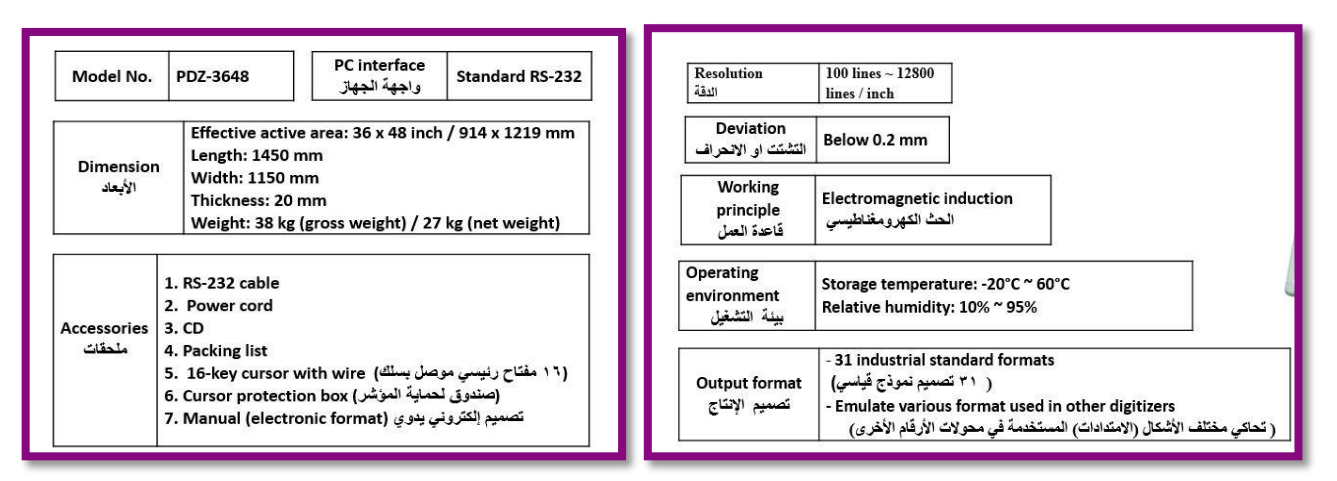

**GIS و CAD**

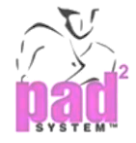

ميزات مدير التحويل الرقمي PAD :

- **ًدا من اجراء التعديالت على يدمج أداة ادخال أجزاء الباترون الرقمية بسهولة مع مصمم الباترون PAD ، ملزي الباترون وتصحيحه** 
	- **كمكنه انشاء عدة حمطات للتحويل الرقمي أبعلى كفاءة**
	- **عرض سوري لكل أجزاء التحويل الرقمي يف سطح العمل**
	- **قدرته على التحويل الرقمي الفوري على الشاشة ، أي حتويل صور أجزاء الباترون يف شكل رقمي ، مبا يف ذلك**  الفتحات ، مواقع الثقوب ، والقصات ، والخطوط المتقطعة …… الخ.
		- **له منصة مفتوحة تدعم أي برانمج تشغيل آخر مثل فAlgotex / System PAD / ) summagrafphic**

# طريقة الإدخال :

**يتم ادخال بياانت الباترون عن طريق تثبيته على املرقم بشريط الصق بولع أسقي موازي خلط اجتاه النسيج ، مث** 

**حيرك املؤشر ابجتاه عقارب الساعة »بشكل منتظم« ، ويتم التحويل الرقمي يف أربع خطوات رئيسية وهي:**

- **Piece Name القطعة اسم** o
- **Piece Category القطعة تصنيف** o
- **Piece Description القطعة وصف** o
- **Rule Table Name البياانت وقواعد جدول** o
- **يستقبل املرقم األجزاء على هيئة نقاط مث يقوم احلاسب بوصلها على**

**هيئة خطوط متصلة إىل أن يتم اكمال الباترون ليظهر على الشاشة بصورة متكاملة** 

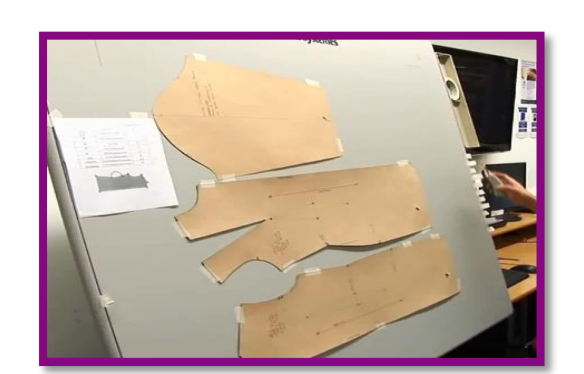

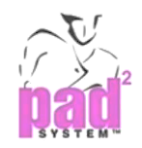

## **)***Plotter***(** *PAD* **رسامة**

تعريف الراسمات ) plotters) :

وهو مدخل البيانات : وهو جهاز يحول الإشارات إلى أشكال رقمية يعالجها بالحاسب (116/ ايهاب).

- **منفاة األوامر هي الرامسات ف plotters ) : و هي أجهزة تستخدم أقالم احلرب لرسم املخرجات على هيئة**  خطوط بيانية أو أشكال هندسية كما تستطيع تضليل بعض قطاعات الرسوم وهناك انواع من الرا<sup>س</sup>مات تستخدم **ا على لوحة رسم وأنواع أخرى يدور الورق حلو اسطوانة ف ورقَا مسطر /119 ايهاب ( ً**
	- **هي نوع خاص من الطابعات للرسوم واملخططات اجلراسيكية وتستخدم النتاج صور وأشكال بيانية بواسطة**  الحاسب الآلي على نسخ ورقية . ويتم فيها اخراج الصور المنفصلة أو كتعشيق بالحجم الطبيعي أو بحجم مصغر **إىل 5/1 احلجم الطبيعي وتتكون وحدة الراسم من جمموعة أقالم الرسم أبلوان خمتلفة تتحرك بطريقة آلية يف حمورين X وY على لوجة رسم حيث كمكنها رسم اخلطوط كيفما يصدر إليها األمر من احلاسب**

### مواصفات الراسمات ) plotters) :

- **تتميز رسامة PAD ابلبساطة ولكنها ذات تصميم دائم ، حيث أتيت مع أحدث نسخة ملركز ختطيط PAD املتطور** 
	- **حتتوي على رقائق الااكرة املدجمة لتخزين ا من ابرامرتات التخطيط حبيث ال تفقد شيئ ً اإلعدادات.**
	- **لقد مت ولع مركز مراقبة التخطيط ابلكامل من قبل PAD** 
		- **يتوسر معه بطاقة حتكم للطباعة 45HP**

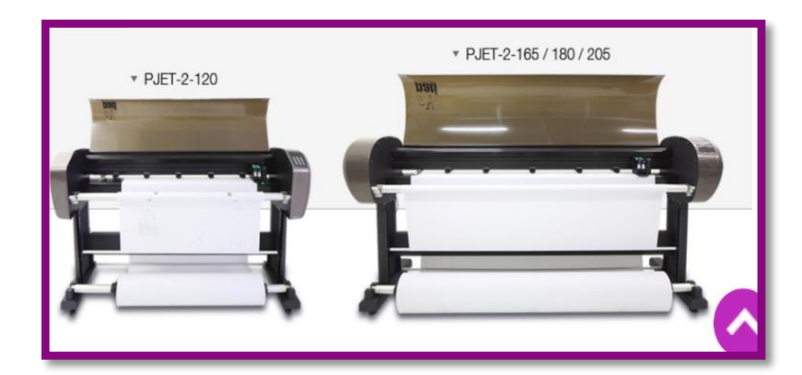

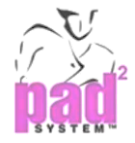

- **يتوسر معه منفا االتصاالت: USB**
- **أتيت رسامة PAD أبربع مناذج خمتلفة وهي :**

**PJET-2-120 PJET-2-165 ، PJET-2-180 ،PJET-2-205**

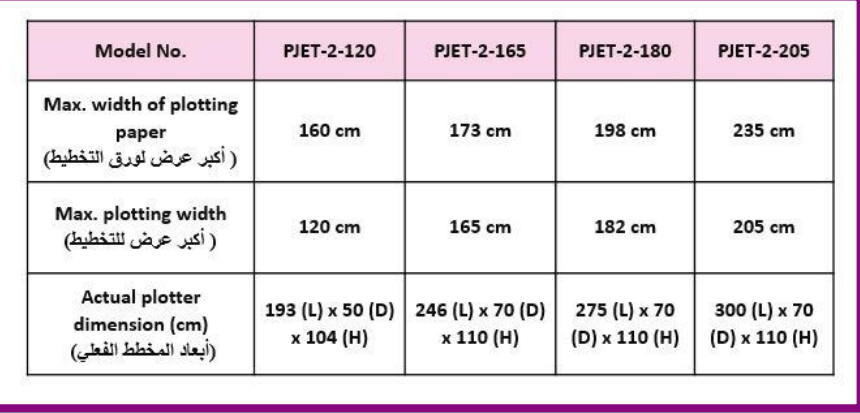

**<https://www.youtube.com/watch?v=NgJBxefGrZc>**

مميزات مدير رسامة ) Manager Plot PAD )

■ يدار برنامج التخطيط المستقل داخل بيئة شبكة الاتصال (النت) ، وهي تتوافق بسهولة مع الرسام المتوفر في

**الشركات األخرى** 

- تتيح للمستخدم إدارة دفعات التخطيط بكفاءة مع السماح بالاستخدام المتواصل للكمبيوتر .
	- **يدير ترتيب ملفات التخطيط يف بيئة شبكة النت**
	- يعطي الأولوية لمهمة التخطيط لإطار الملف في دفعة واحدة .
		- **تعدل خيارات التخطيط لكل عالمة على حدى**
- **تتصل مع بعض الرسامات األخرى املتوسرة مثل :ف Algotex / ENCAD / System Gerber /**

**Rui / Plotter Technology /Ioline / Mimaki / Lectra /PAD System ) Mutoh / Zhou**

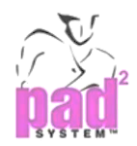

# **التطبيق العملي على برامج System PAD**

## **مميزات البرنامج :**

- **سهولة الوصول لألدوات** 
	- سهولة إضافة الأوامر .
		- **سهولة التدريج**
- تقديم تقرير مفصل عن الباترون وتعشيقة وكمية القماش المستخدمة.

## **عروض فيديو وكتيبات تعليمية :**

**يهتم املوقع الرمسي للشركة بتعليم املستهلكني الطريقة املثلى الستخدام أداوت الربانمج ستم ادراج سيديوهات و كتيبات تعليمية :**

- **[https://www.youtube.com/channel/UCfft-gvdwWVQL-gCw\\_MQulw](https://www.youtube.com/channel/UCfft-gvdwWVQL-gCw_MQulw)**
- **[http://www.padsystem.com/PadSystemWeb/en/pad\\_elearning](http://www.padsystem.com/PadSystemWeb/en/pad_elearning)**

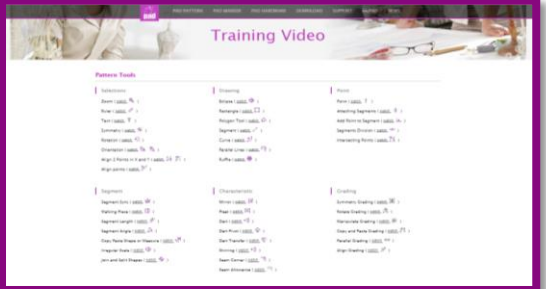

**[http://www.padsystem.com/PadSystemWeb/en/pad\\_manual\\_v6](http://www.padsystem.com/PadSystemWeb/en/pad_manual_v6)**

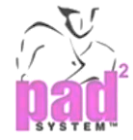

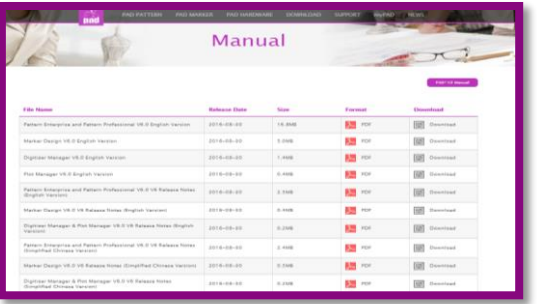

**فيما يلي روابط لالستفادة من الشروحات :**

 **) Padsystem in the Cloud - Padshareف سحابة 1**

**<https://www.youtube.com/watch?v=QX5i7rxDP9o>**

**) PAD SYSTEM ) 4.8اصدار 2**

**<https://www.youtube.com/watch?v=MjXwTdS7JaY&t=12s>**

**<https://www.youtube.com/watch?v=GYQ9nguSnrI>**

**.3 اصدار ف6.0 system Pad ) فالرسم والتعشيق(**

**<https://www.youtube.com/watch?v=BawbYpSM328&t=114s>**

**<https://www.youtube.com/watch?v=BawbYpSM328>**

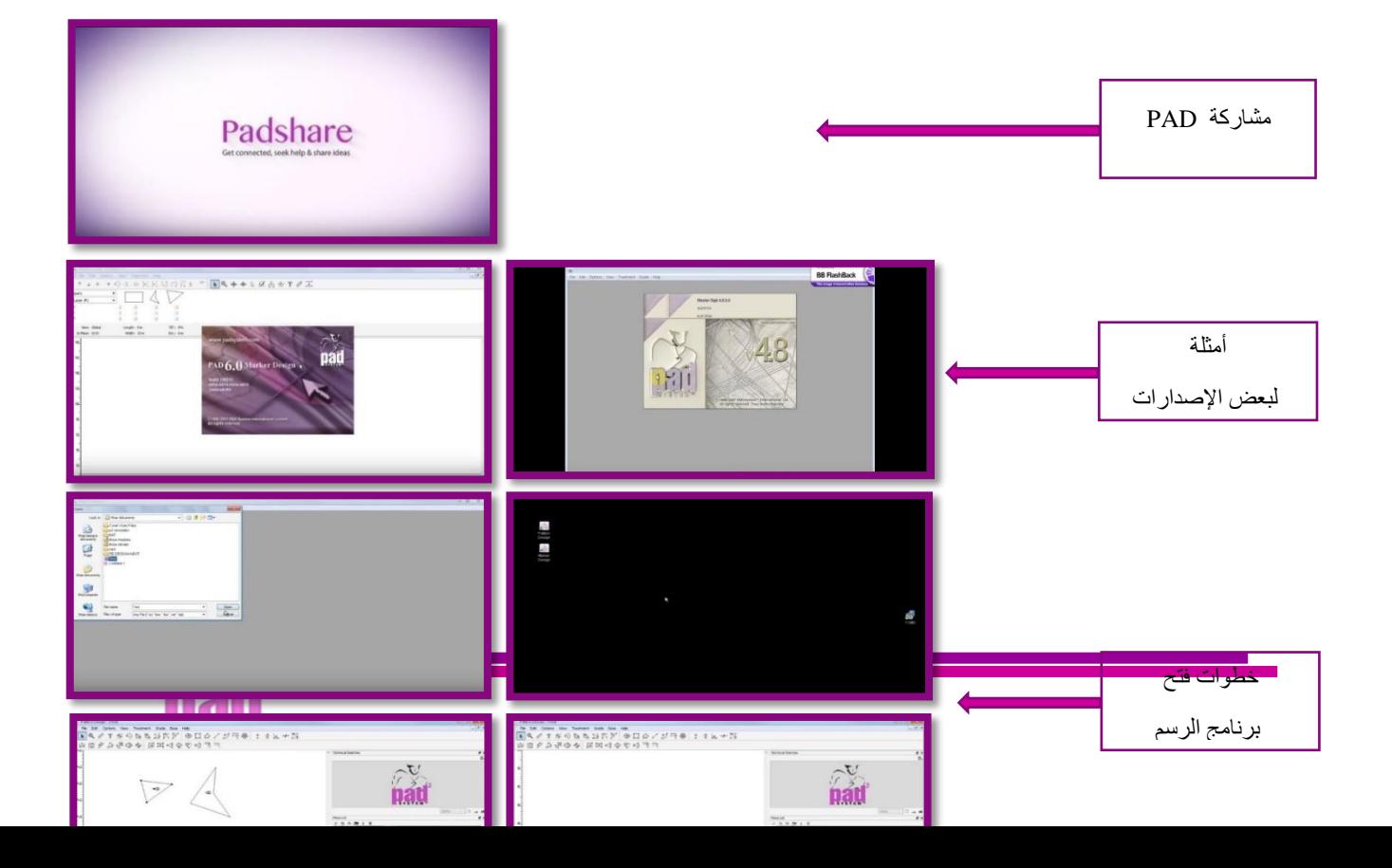

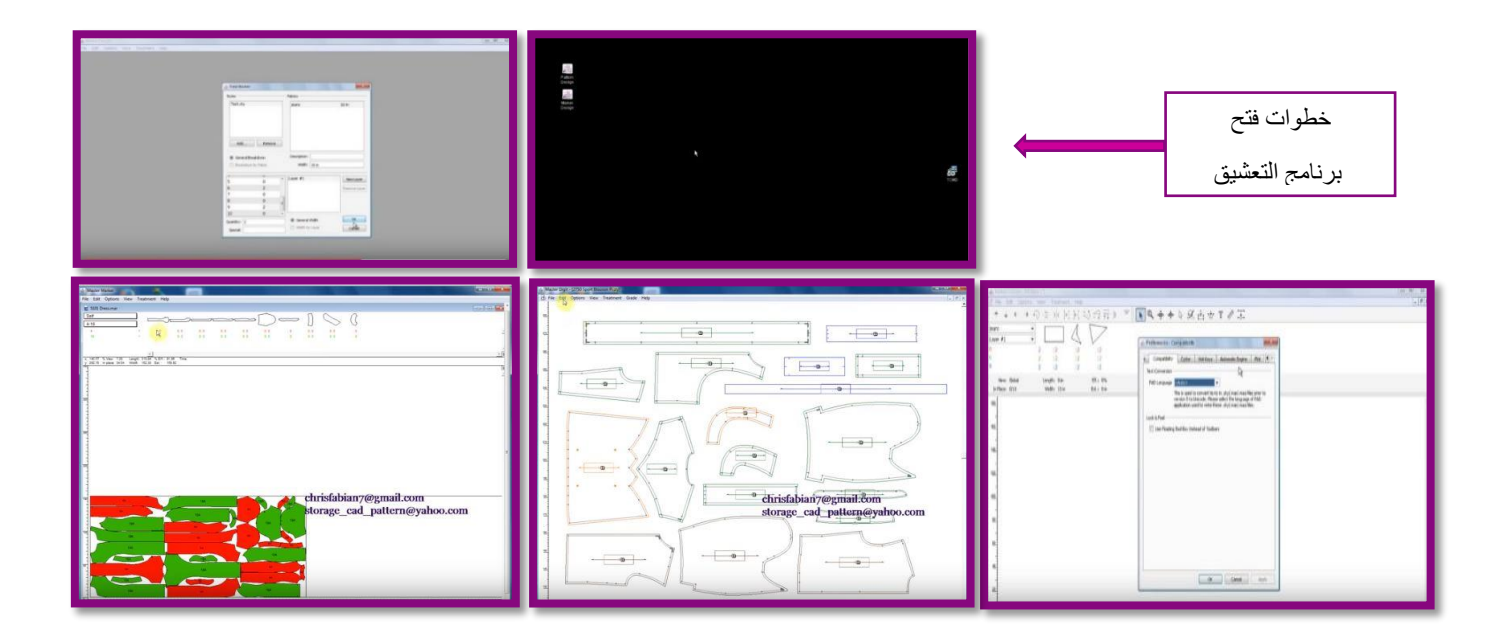

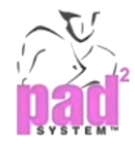

# **قوائم برنامج** PAD

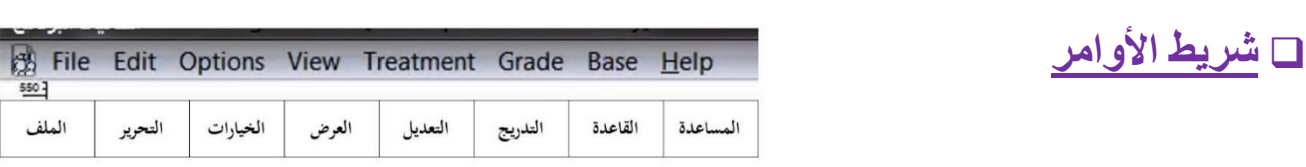

 **قائمة أدوات الوصول السريع حتتوي هاه القائمة على األدوات الرئيسية اخلاصة برسم الباتروانت ، واجانب بعض األدوات مربع صغري أمحر نستطيع احلصول من خالله على خيارات أكثر لنفس األداة** . **وهذه القائمة تتجزأ إلى ثالث أجزاء :**

- **اجلزء االول : األدوات الرئيسية**
- **اجلزء الثاين : أدوات متخصصة بشكل أدق يف تفاصيل رسم الباتروانت كرسم البنس والزوااي ، و رسم اجليوب، وسصل ولم املوديل ،وحتويل اخلطوط ملنحنيات ،ورسم**  الكسرات ….إلخ .
- الجزء الثالث : قوائم أكثر تخصصًا و تتغير على حسب نوع الرسم المختار لتنفيذه كالتبديل في الـ ( x ) و ( **y ) ، نسخ ولصق التدريج ، استدارة املوديل يف االجتاهني الـ ف x ( و ف y ) إخل**

## **شرح مهام بعض القوائم:**

- **) للتصغري ctrl + space + alt ، للتكبري ctrl + space املكربف ايقونة**
- **ايقونة املسطرة ف ابلنقر على النقطة االوىل مث ابلنقر على النقطة الثانية مث alt )**
	- ايقونة قلب اتجاه القطعة التي نعمل عليها (مثل قلب اتجاه الكولة ).

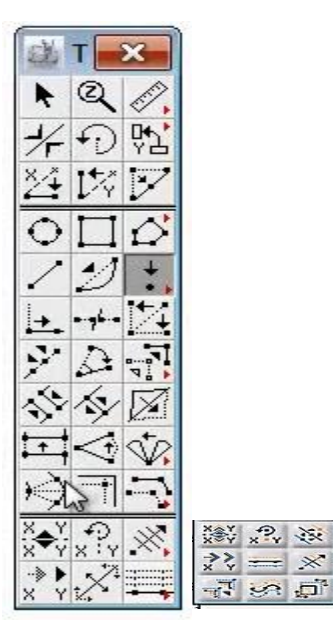

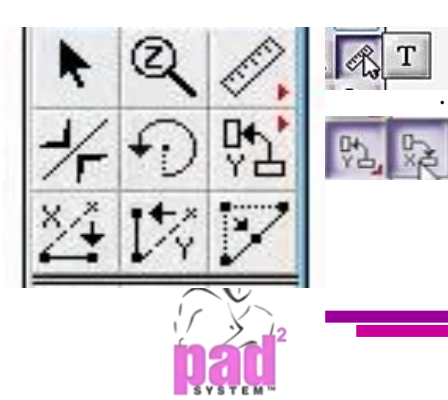

- **ايقونة دوران القطعة اليت نرمسها مثل الكم**
- **ايقونة حتويل القطعة إىل االجتاه العامودي الـ y أو العكس**
- **ايقونة اخلط املللل املائل ليستقيم يف االجتاه العامودي y فمثل خط الكتف(** 
	- **ايقونة اخلط املائل املللل يستقيم يف االجتاه األسقي x** 
		- ايقونة تحويل ا<del>لخ</del>ط الـ (الزجزاج) إلى خط مستقيم .

## **وأيضا :**

- **رسم شكل سداسي**
- **رسم شكل املربع أو املستطيل**
- رسم شكل الدائرة أو البيضاوي عن طريق :

**فاللغط ابملاوس مث ابلسحب واإلسالت( أو فابللغط على زر alt مث ابدخال قيمة « نق «(**

- رسم خط مستقيم ( للقصة أو لرسم موديل ).
- **حتويل اخلط املستقيم إىل منحىن ف للحماالت أو للدوران يف خط الايل(**
	- نستطيع إضافة نقطة جديدة

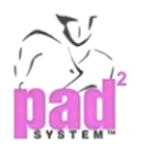

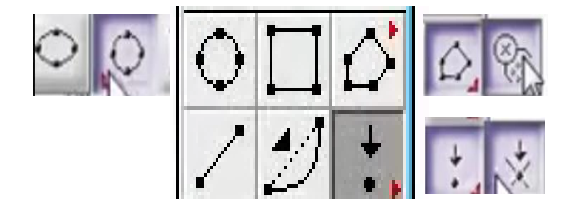

## **رسم الباترون" بشكل مبسط"**

- نفتح صفحة جديدة file ثم new .
- **ندخل إىل gread مث sizes working griding مث change مث حندد عدد القياسات املرغوبة ولنفرض 5 قياسات وعند التلليل على أي مقاس تظهر إعداداته**

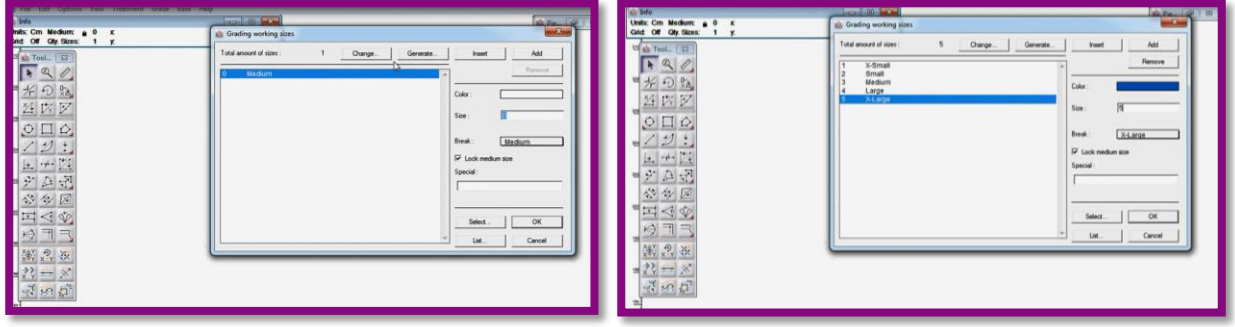

 **عند رسم أي شكل ولنفرض املستطيل يظهر مستطيل واحد وهو األساسي ولكن عند سحبه للداخل تظهر ابقي قياسات التدريج** 

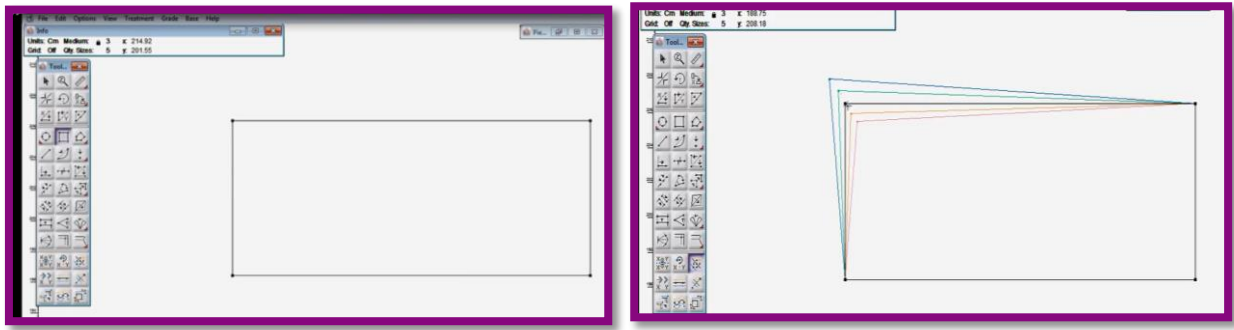

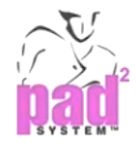

# **أدوات التصميم ببرنامج** PAD

**)** *Pattern Design tool – Segment* **( األجزاء الباترون تصميم أدوات**

- **1 أداة إلتحام األجزاء فSync Segment )**
- **<https://www.youtube.com/watch?v=zf-0V0vFtWE>**
- **[https://www.youtube.com/watch?v=zf-0V0vFtWE&t=11s&list=PLYQeP780M2XeJxzf](https://www.youtube.com/watch?v=zf-0V0vFtWE&t=11s&list=PLYQeP780M2XeJxzf-oOoWvIiWq3kxj_L6&index=1)[oOoWvIiWq3kxj\\_L6&index=1](https://www.youtube.com/watch?v=zf-0V0vFtWE&t=11s&list=PLYQeP780M2XeJxzf-oOoWvIiWq3kxj_L6&index=1)**

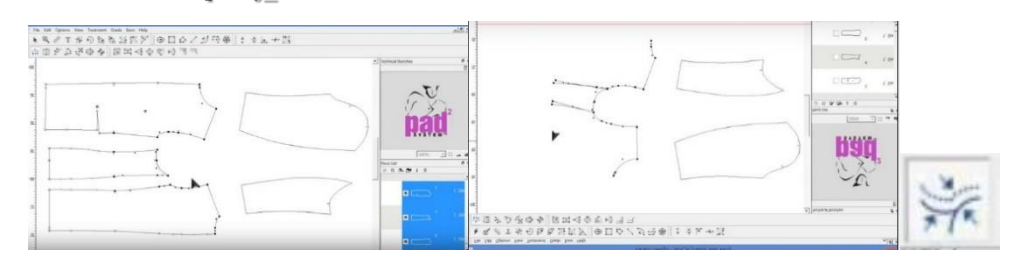

**2 أداة طول اجلزء فLength Segment)**

**<https://www.youtube.com/watch?v=5QQ39AO9jcM&t=4s>**

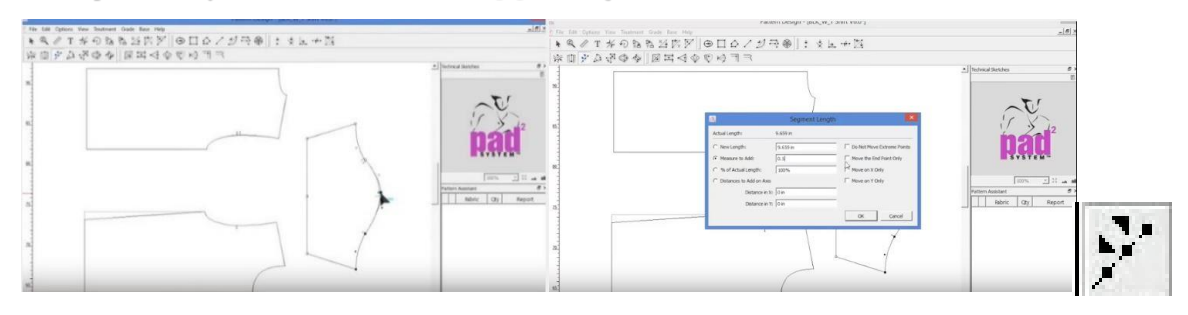

**3 أداة تعديل زاوية األجزاء فAngle Segment)**

**[https://www.youtube.com/watch?v=2Nzre\\_bj-Nw](https://www.youtube.com/watch?v=2Nzre_bj-Nw)**

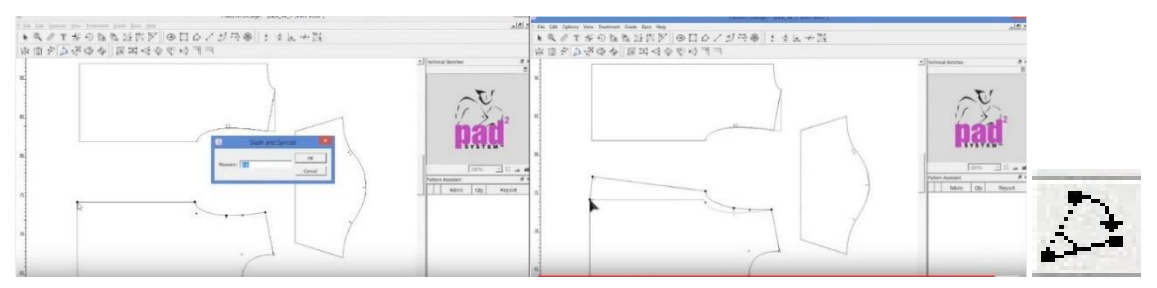

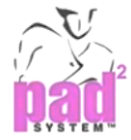

- **<https://www.youtube.com/watch?v=pSFUI-RI6ok>**
- **[https://www.youtube.com/watch?v=pSFUI-RI6ok&list=PLYQeP780M2XeJxzf-](https://www.youtube.com/watch?v=pSFUI-RI6ok&list=PLYQeP780M2XeJxzf-oOoWvIiWq3kxj_L6&index=2)**

#### **[oOoWvIiWq3kxj\\_L6&index=2](https://www.youtube.com/watch?v=pSFUI-RI6ok&list=PLYQeP780M2XeJxzf-oOoWvIiWq3kxj_L6&index=2)**

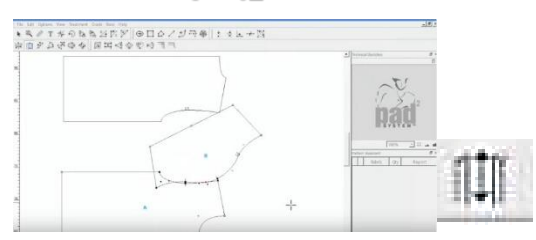

**5 أداة نسخ الشكل و القياس فMeasure or Shape Paste & Copy)**

#### **<https://www.youtube.com/watch?v=RLwjwIA5Xpw>**  $\mathbf{a}$

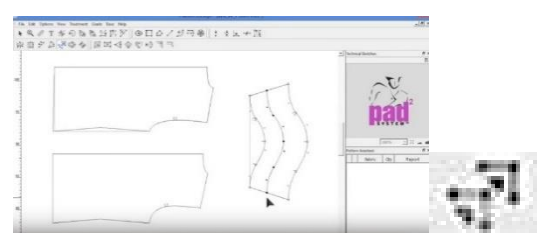

**6 أداة القيم الغري منتظمة ف Scale Irregular )**

### **<https://www.youtube.com/watch?v=ZUUSgLCJqaY>**

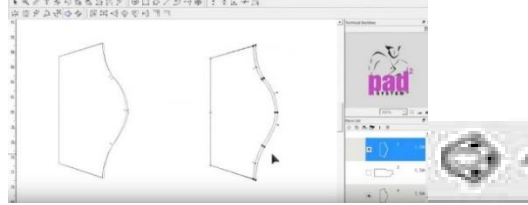

**7 طريقة الرسم أبداة قص ودمج الشكل ف Shapes Split and Join)**

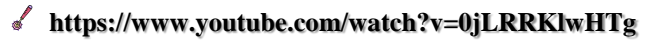

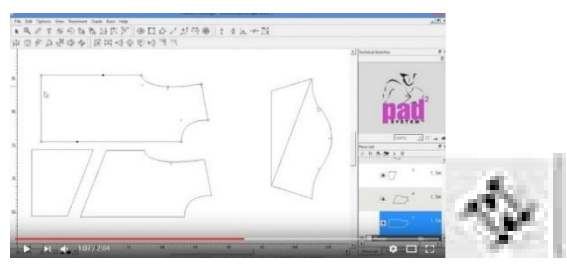

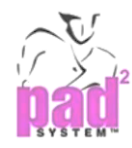

**)** *Pattern Design tool – Selection***( اإلختيارية الباترون تصميم أدوات**

**1 أداة التكبري والتصغري فOut/ In Zoom)**

**[https://www.youtube.com/watch?v=X1rNUoJgTuQ&list=PLYQeP780M2Xdy64xyQ0UZGvE95](https://www.youtube.com/watch?v=X1rNUoJgTuQ&list=PLYQeP780M2Xdy64xyQ0UZGvE95yzYhMns&index=2) [yzYhMns&index=2](https://www.youtube.com/watch?v=X1rNUoJgTuQ&list=PLYQeP780M2Xdy64xyQ0UZGvE95yzYhMns&index=2)**

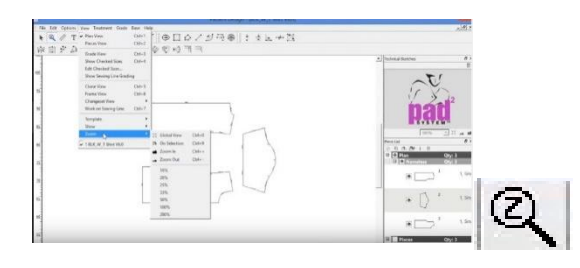

**.2 أداة املسطرة فRuler)**

**[https://www.youtube.com/watch?v=wtTet89IEV0&index=3&list=PLYQeP780M2Xdy64xyQ0UZ](https://www.youtube.com/watch?v=wtTet89IEV0&index=3&list=PLYQeP780M2Xdy64xyQ0UZGvE95yzYhMns) [GvE95yzYhMns](https://www.youtube.com/watch?v=wtTet89IEV0&index=3&list=PLYQeP780M2Xdy64xyQ0UZGvE95yzYhMns)**

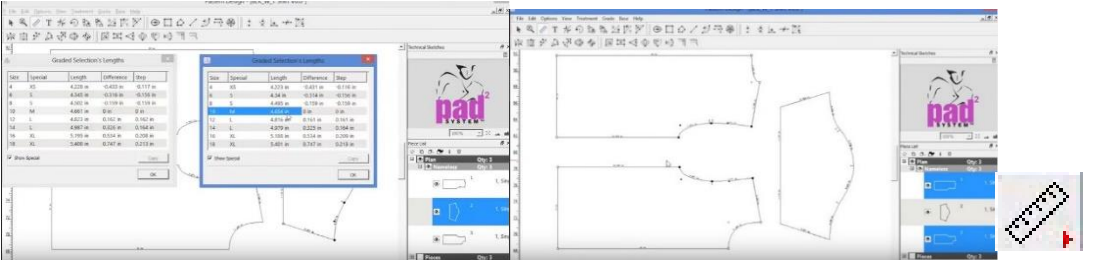

- **3 أداة الكتابة فText)**
- **[https://www.youtube.com/watch?v=iteMSlNkHw8&index=4&list=PLYQeP780M2Xdy64xyQ0U](https://www.youtube.com/watch?v=iteMSlNkHw8&index=4&list=PLYQeP780M2Xdy64xyQ0UZGvE95yzYhMns) [ZGvE95yzYhMns](https://www.youtube.com/watch?v=iteMSlNkHw8&index=4&list=PLYQeP780M2Xdy64xyQ0UZGvE95yzYhMns)**

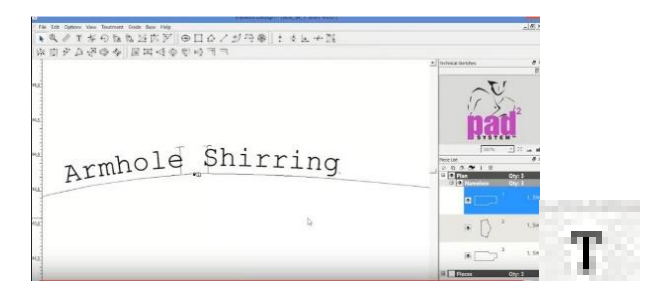

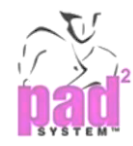

**[https://www.youtube.com/watch?v=D-](https://www.youtube.com/watch?v=D-SxSIpg5FI&list=PLYQeP780M2Xdy64xyQ0UZGvE95yzYhMns&index=5)**

**[SxSIpg5FI&list=PLYQeP780M2Xdy64xyQ0UZGvE95yzYhMns&index=5](https://www.youtube.com/watch?v=D-SxSIpg5FI&list=PLYQeP780M2Xdy64xyQ0UZGvE95yzYhMns&index=5)**

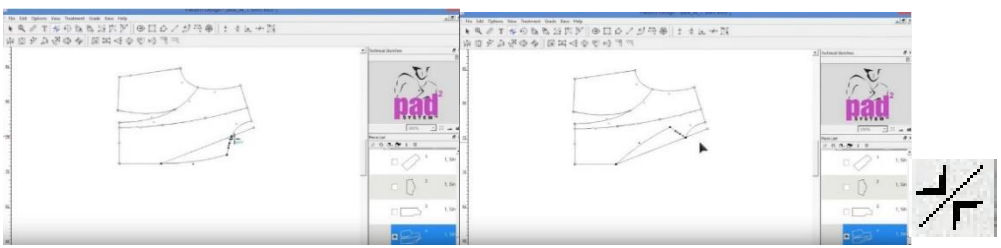

**5 أداة االستدارة فRotation)**

**[https://www.youtube.com/watch?v=wioaK3CcMjw&index=6&list=PLYQeP780M2Xdy64xyQ0U](https://www.youtube.com/watch?v=wioaK3CcMjw&index=6&list=PLYQeP780M2Xdy64xyQ0UZGvE95yzYhMns) [ZGvE95yzYhMns](https://www.youtube.com/watch?v=wioaK3CcMjw&index=6&list=PLYQeP780M2Xdy64xyQ0UZGvE95yzYhMns)**

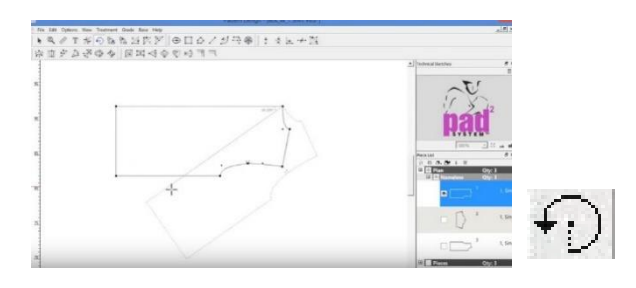

**6 أداة التوجيه أو اإلجتاه فOrientation)**

**[https://www.youtube.com/watch?v=VBE36BhYw\\_Q&list=PLYQeP780M2Xdy64xyQ0UZGvE95](https://www.youtube.com/watch?v=VBE36BhYw_Q&list=PLYQeP780M2Xdy64xyQ0UZGvE95yzYhMns&index=7) [yzYhMns&index=7](https://www.youtube.com/watch?v=VBE36BhYw_Q&list=PLYQeP780M2Xdy64xyQ0UZGvE95yzYhMns&index=7)**

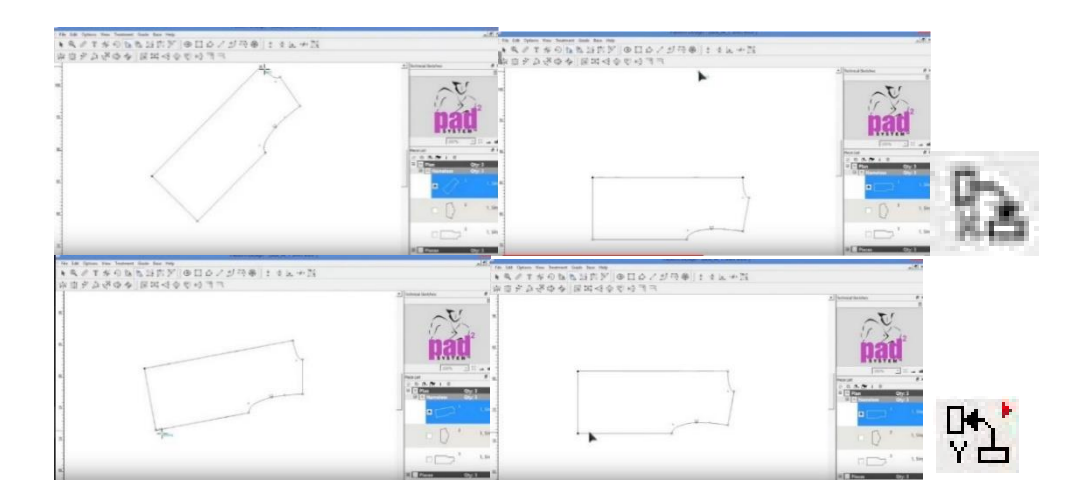

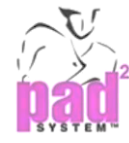

**)Align two points in X &Yف y و x الـ يف نقطتني اصطفاف أداة .7**

### **[https://www.youtube.com/watch?v=Rk4734TlT68&list=PLYQeP780M2Xdy64xyQ0UZGvE95yz](https://www.youtube.com/watch?v=Rk4734TlT68&list=PLYQeP780M2Xdy64xyQ0UZGvE95yzYhMns&index=8) [YhMns&index=8](https://www.youtube.com/watch?v=Rk4734TlT68&list=PLYQeP780M2Xdy64xyQ0UZGvE95yzYhMns&index=8)**

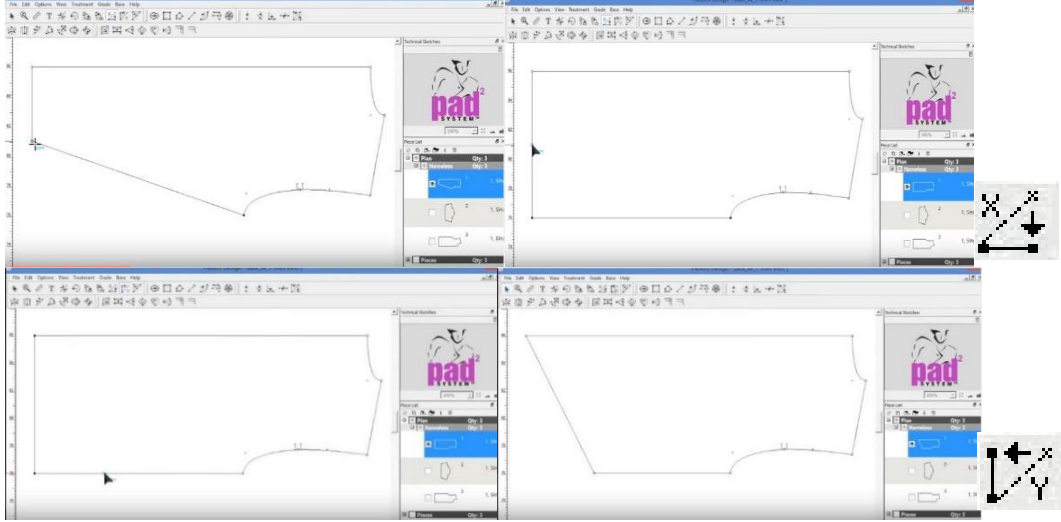

**8 أداة حماذاة أو اصطفاف النقاط فpoints Align)**

### **[https://www.youtube.com/watch?v=ao8eZ9eLm0c&list=PLYQeP780M2Xdy64xyQ0UZGvE95yz](https://www.youtube.com/watch?v=ao8eZ9eLm0c&list=PLYQeP780M2Xdy64xyQ0UZGvE95yzYhMns&index=9) [YhMns&index=9](https://www.youtube.com/watch?v=ao8eZ9eLm0c&list=PLYQeP780M2Xdy64xyQ0UZGvE95yzYhMns&index=9)**

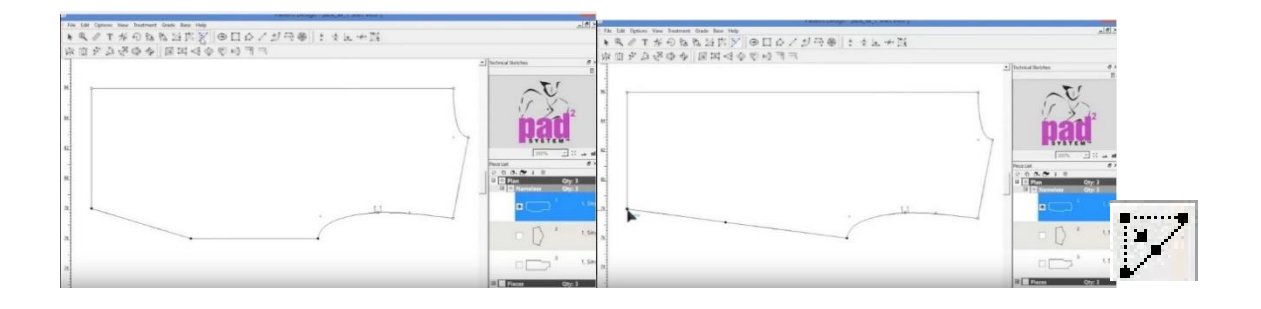

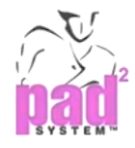

# **)***Pattern Design tool – Point***( النقطة - الباترون تصميم ادوات**

- **1 أداة النقطة ف Point)**
- **[https://www.youtube.com/watch?v=6efdATEHW1I&index=1&list=PLYQeP780M2XcQKqasfA](https://www.youtube.com/watch?v=6efdATEHW1I&index=1&list=PLYQeP780M2XcQKqasfAOtUtkP1DttdQzr) [OtUtkP1DttdQzr](https://www.youtube.com/watch?v=6efdATEHW1I&index=1&list=PLYQeP780M2XcQKqasfAOtUtkP1DttdQzr)**

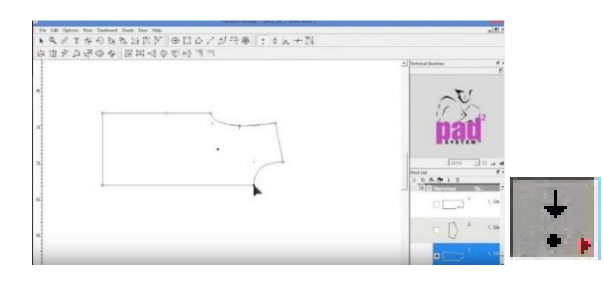

- **2 أداة ربط األجزاء فSegments Attaching)**
- **[https://www.youtube.com/watch?v=z9jFy4pFMtQ&list=PLYQeP780M2XcQKqasfAOtUtkP1Dt](https://www.youtube.com/watch?v=z9jFy4pFMtQ&list=PLYQeP780M2XcQKqasfAOtUtkP1DttdQzr&index=2) [tdQzr&index=2](https://www.youtube.com/watch?v=z9jFy4pFMtQ&list=PLYQeP780M2XcQKqasfAOtUtkP1DttdQzr&index=2)**

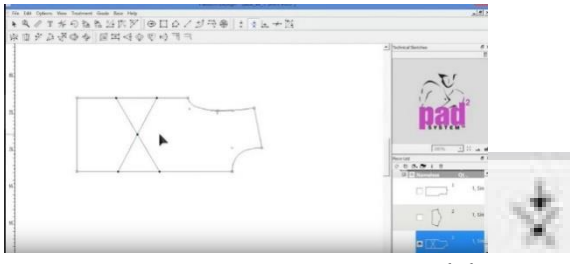

**3 أداة الاسة نقطة إىل األجزاء ف Segments to Point Adding)**

- **[https://www.youtube.com/watch?v=\\_AXXLbWQxws](https://www.youtube.com/watch?v=_AXXLbWQxws)**
- **[https://www.youtube.com/watch?v=\\_AXXLbWQxws&list=PLYQeP780M2XcQKqasfAOtUtkP1](https://www.youtube.com/watch?v=_AXXLbWQxws&list=PLYQeP780M2XcQKqasfAOtUtkP1DttdQzr&index=3) [DttdQzr&index=3](https://www.youtube.com/watch?v=_AXXLbWQxws&list=PLYQeP780M2XcQKqasfAOtUtkP1DttdQzr&index=3)**

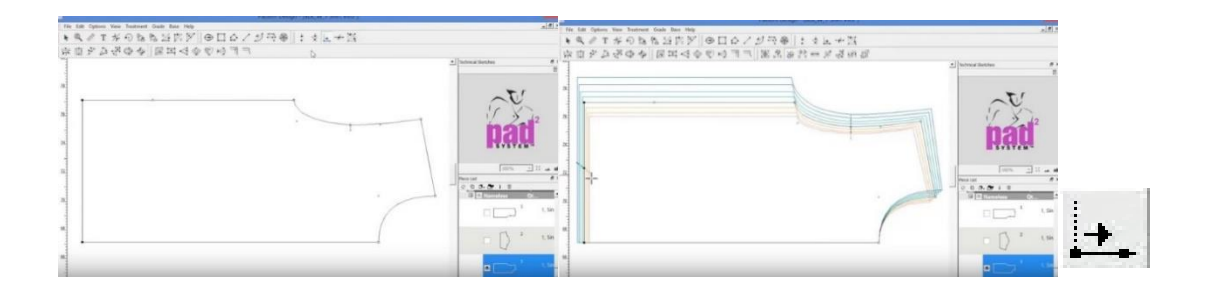

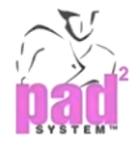

- **4 تقسيم األجزاء ف Division Segments)**
- **[https://www.youtube.com/watch?v=jFRxBvl3T2A&index=4&list=PLYQeP780M2XcQKqasfAO](https://www.youtube.com/watch?v=jFRxBvl3T2A&index=4&list=PLYQeP780M2XcQKqasfAOtUtkP1DttdQzr) [tUtkP1DttdQzr](https://www.youtube.com/watch?v=jFRxBvl3T2A&index=4&list=PLYQeP780M2XcQKqasfAOtUtkP1DttdQzr)**

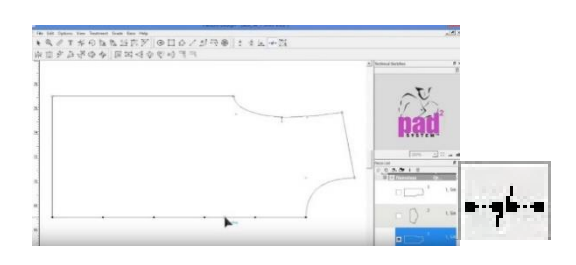

- **5 أداة النقاط املتقاطعة فPoints Intersecting)**
- **[https://www.youtube.com/watch?v=5fUBkTI6hBQ&index=5&list=PLYQeP780M2XcQKqasfA](https://www.youtube.com/watch?v=5fUBkTI6hBQ&index=5&list=PLYQeP780M2XcQKqasfAOtUtkP1DttdQzr) [OtUtkP1DttdQzr](https://www.youtube.com/watch?v=5fUBkTI6hBQ&index=5&list=PLYQeP780M2XcQKqasfAOtUtkP1DttdQzr)**
- **<https://www.youtube.com/watch?v=5fUBkTI6hBQ>**

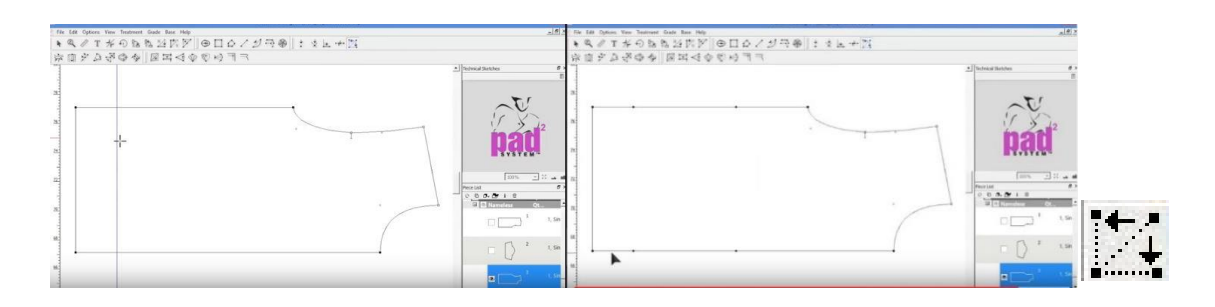

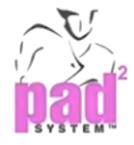

## **)***Pattern Design tool – Drawing* **( الرسم – الباترون تصميم أدوات**

- **1 أداة رسم الدائرة و البيلاوي ف Circle/Ellipse)**
- **[https://www.youtube.com/watch?v=ujxAx6sHC3g&list=PLYQeP780M2Xc6V4yo4M8QMZzp0T](https://www.youtube.com/watch?v=ujxAx6sHC3g&list=PLYQeP780M2Xc6V4yo4M8QMZzp0Tg_Cwag&index=1)**
	- **[g\\_Cwag&index=1](https://www.youtube.com/watch?v=ujxAx6sHC3g&list=PLYQeP780M2Xc6V4yo4M8QMZzp0Tg_Cwag&index=1)**

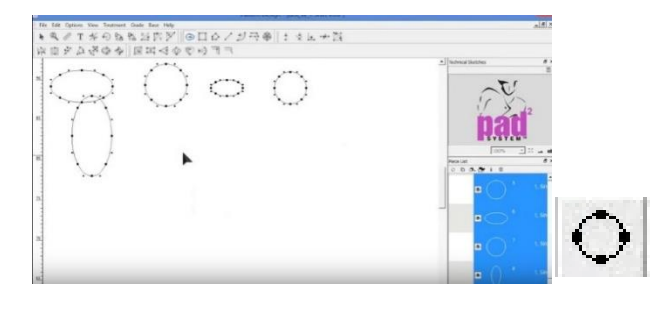

- **2 أداة رسم املستطيل فRectangle)**
- **[https://www.youtube.com/watch?v=GNzkHDRExFU&index=2&list=PLYQeP780M2Xc6V4yo4](https://www.youtube.com/watch?v=GNzkHDRExFU&index=2&list=PLYQeP780M2Xc6V4yo4M8QMZzp0Tg_Cwag) [M8QMZzp0Tg\\_Cwag](https://www.youtube.com/watch?v=GNzkHDRExFU&index=2&list=PLYQeP780M2Xc6V4yo4M8QMZzp0Tg_Cwag)**

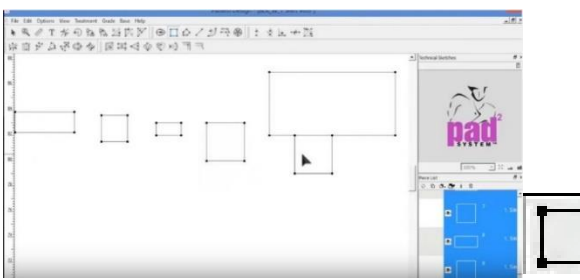

- **3 أداة رسم املللع فPolygon)**
- **[https://www.youtube.com/watch?v=4McAoDacCng&list=PLYQeP780M2Xc6V4yo4M8QMZzp0](https://www.youtube.com/watch?v=4McAoDacCng&list=PLYQeP780M2Xc6V4yo4M8QMZzp0Tg_Cwag&index=3)**

#### **[Tg\\_Cwag&index=3](https://www.youtube.com/watch?v=4McAoDacCng&list=PLYQeP780M2Xc6V4yo4M8QMZzp0Tg_Cwag&index=3)**

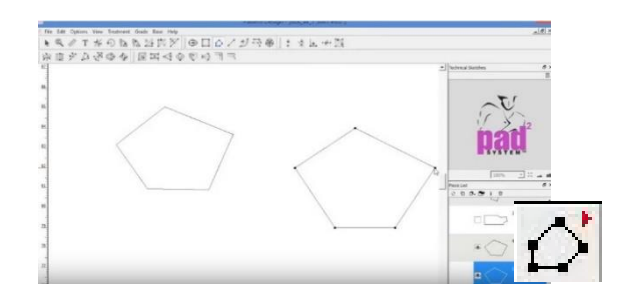

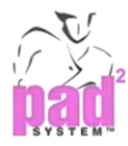

**[https://www.youtube.com/watch?v=B9qAD4u-](https://www.youtube.com/watch?v=B9qAD4u-TPg&list=PLYQeP780M2Xc6V4yo4M8QMZzp0Tg_Cwag&index=4)**

#### **[TPg&list=PLYQeP780M2Xc6V4yo4M8QMZzp0Tg\\_Cwag&index=4](https://www.youtube.com/watch?v=B9qAD4u-TPg&list=PLYQeP780M2Xc6V4yo4M8QMZzp0Tg_Cwag&index=4)**

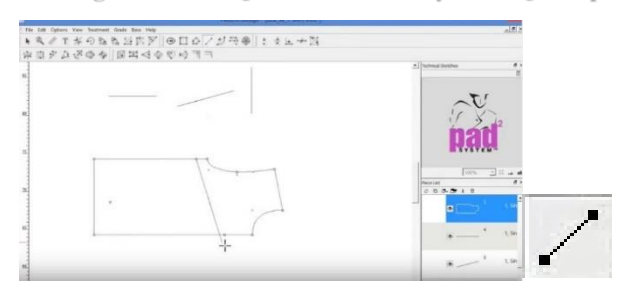

### **4 أداة رسم املنحىن فCurve)**

#### **<https://www.youtube.com/watch?v=hfnalbt79i4>**

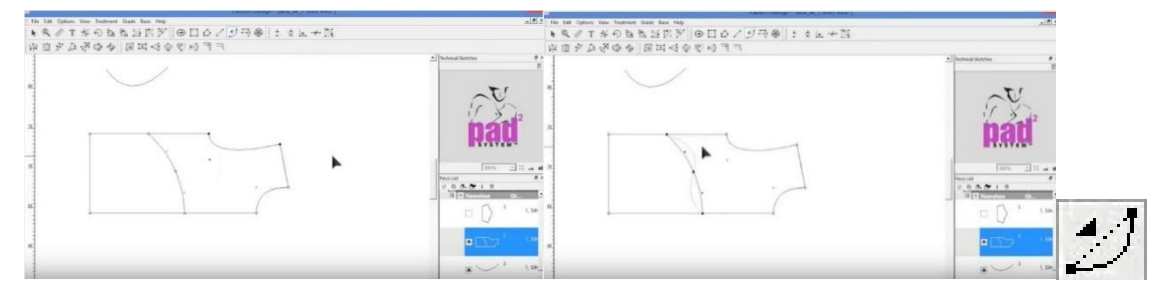

**5 أداة رسم خطوط متوازية فlines Parallel)**

#### **<https://www.youtube.com/watch?v=IKHIILjNHXE>**

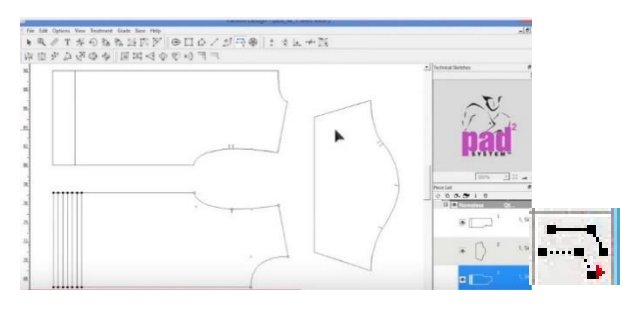

**6 أداة رسم اللوليب فRuffle)**

**[https://www.youtube.com/watch?v=kIRb5HsKnIM&index=7&list=PLYQeP780M2Xc6V4yo4M](https://www.youtube.com/watch?v=kIRb5HsKnIM&index=7&list=PLYQeP780M2Xc6V4yo4M8QMZzp0Tg_Cwag)**

#### **[8QMZzp0Tg\\_Cwag](https://www.youtube.com/watch?v=kIRb5HsKnIM&index=7&list=PLYQeP780M2Xc6V4yo4M8QMZzp0Tg_Cwag)**

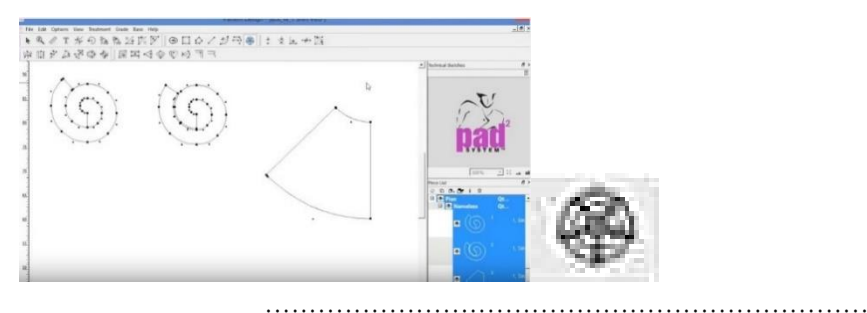

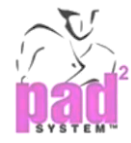

**)***[Pattern Design tool -](https://www.youtube.com/playlist?list=PLYQeP780M2XcwJFF38x0OlZDeWqN-GR58) Charactwristics***( الرسم – الباترون تصميم أدوات**

**1 طريقة التكرار أو املرآة فMirror)**

- **<https://www.youtube.com/watch?v=lx1XtkW2s1E>**
- **[https://www.youtube.com/watch?v=lx1XtkW2s1E&list=PLYQeP780M2XcwJFF38x0OlZDeWq](https://www.youtube.com/watch?v=lx1XtkW2s1E&list=PLYQeP780M2XcwJFF38x0OlZDeWqN-GR58&index=1)**

#### **[N-GR58&index=1](https://www.youtube.com/watch?v=lx1XtkW2s1E&list=PLYQeP780M2XcwJFF38x0OlZDeWqN-GR58&index=1)**

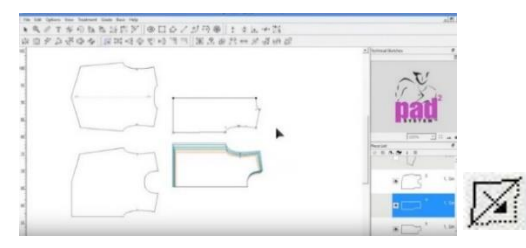

**2 طريقة رسم الكسرات فPleat )**

- **<https://www.youtube.com/watch?v=hApBXQWJrr0>**
- **[https://www.youtube.com/watch?v=hApBXQWJrr0&index=2&list=PLYQeP780M2XcwJFF38x](https://www.youtube.com/watch?v=hApBXQWJrr0&index=2&list=PLYQeP780M2XcwJFF38x0OlZDeWqN-GR58) CONTRACTOR**

#### **[0OlZDeWqN-GR58](https://www.youtube.com/watch?v=hApBXQWJrr0&index=2&list=PLYQeP780M2XcwJFF38x0OlZDeWqN-GR58)**

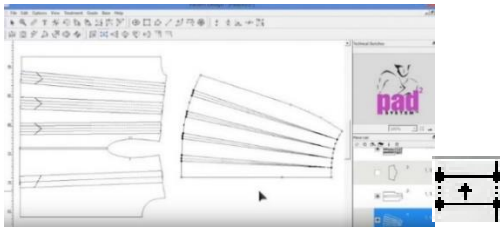

**.3 طريقة رسم البنسة ف Dart)**

#### **<https://www.youtube.com/watch?v=UFX9HCI8KLE>**

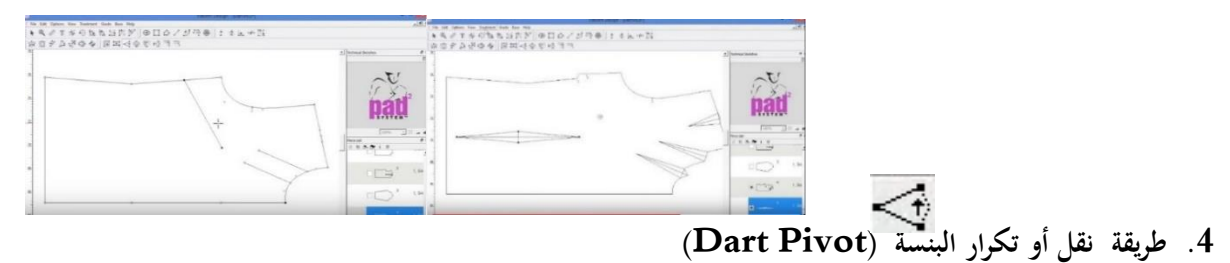

- **[https://www.youtube.com/watch?v=OYeYC5leb\\_0](https://www.youtube.com/watch?v=OYeYC5leb_0)**
- **[https://www.youtube.com/watch?v=OYeYC5leb\\_0&index=4&list=PLYQeP780M2XcwJFF38x0](https://www.youtube.com/watch?v=OYeYC5leb_0&index=4&list=PLYQeP780M2XcwJFF38x0OlZDeWqN-GR58)**

#### **[OlZDeWqN-GR58](https://www.youtube.com/watch?v=OYeYC5leb_0&index=4&list=PLYQeP780M2XcwJFF38x0OlZDeWqN-GR58)**

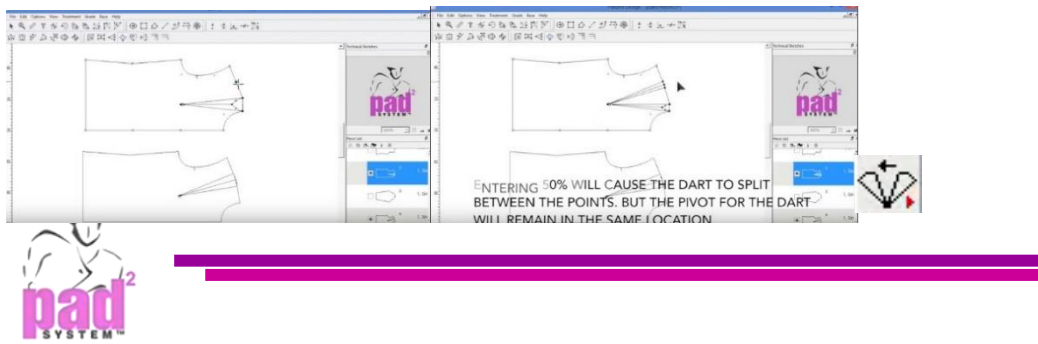

- **<https://www.youtube.com/watch?v=GICLMWvj6bs>**
- **[https://www.youtube.com/watch?v=GICLMWvj6bs&index=5&list=PLYQeP780M2XcwJFF38x](https://www.youtube.com/watch?v=GICLMWvj6bs&index=5&list=PLYQeP780M2XcwJFF38x0OlZDeWqN-GR58) [0OlZDeWqN-GR58](https://www.youtube.com/watch?v=GICLMWvj6bs&index=5&list=PLYQeP780M2XcwJFF38x0OlZDeWqN-GR58)**

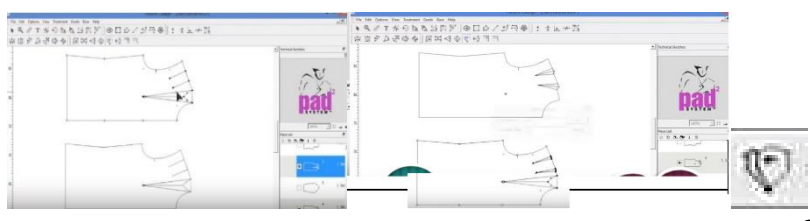

**6 طريقة رسم الثنيات ف Shirring )**

- **<https://www.youtube.com/watch?v=VMlT8FqMEC4>**
- **[https://www.youtube.com/watch?v=VMlT8FqMEC4&list=PLYQeP780M2XcwJFF38x0OlZDe](https://www.youtube.com/watch?v=VMlT8FqMEC4&list=PLYQeP780M2XcwJFF38x0OlZDeWqN-GR58&index=6)**

**[WqN-GR58&index=6](https://www.youtube.com/watch?v=VMlT8FqMEC4&list=PLYQeP780M2XcwJFF38x0OlZDeWqN-GR58&index=6)**

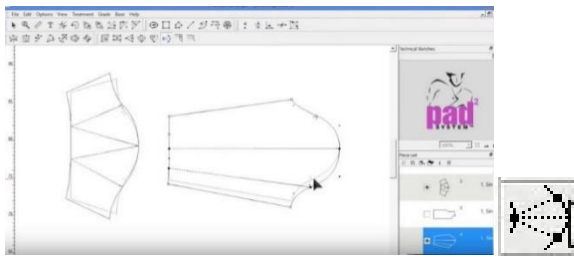

**7 طريقة رسم زوااي اخلياطة فCorner Seam)**

- **<https://www.youtube.com/watch?v=Wff9IPmWp7I>**
- **[https://www.youtube.com/watch?v=Wff9IPmWp7I&index=7&list=PLYQeP780M2XcwJFF38x0](https://www.youtube.com/watch?v=Wff9IPmWp7I&index=7&list=PLYQeP780M2XcwJFF38x0OlZDeWqN-GR58) [OlZDeWqN-GR58](https://www.youtube.com/watch?v=Wff9IPmWp7I&index=7&list=PLYQeP780M2XcwJFF38x0OlZDeWqN-GR58)**

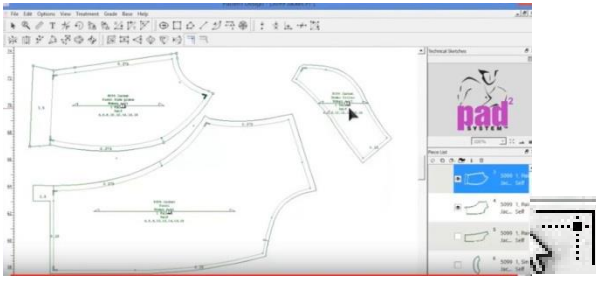

**8 طريقة رسم زايدات اخلياطة ف Allowance Seam)**

**<https://www.youtube.com/watch?v=yMF2gVoxPtw>**

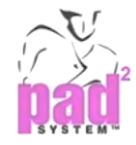

**[https://www.youtube.com/watch?v=yMF2gVoxPtw&index=8&list=PLYQeP780M2XcwJFF38x0](https://www.youtube.com/watch?v=yMF2gVoxPtw&index=8&list=PLYQeP780M2XcwJFF38x0OlZDeWqN-GR58)**

**[OlZDeWqN-GR58](https://www.youtube.com/watch?v=yMF2gVoxPtw&index=8&list=PLYQeP780M2XcwJFF38x0OlZDeWqN-GR58)**

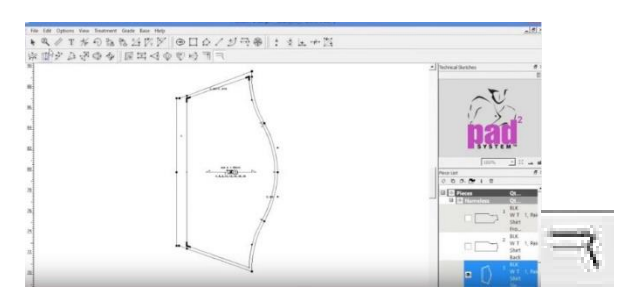

**9 طريقة التدريج املتماثل فGrading Symmetry)**

- **<https://www.youtube.com/watch?v=P-i7sQSFjzs>**
- **[https://www.youtube.com/watch?v=P-](https://www.youtube.com/watch?v=P-i7sQSFjzs&index=9&list=PLYQeP780M2XcwJFF38x0OlZDeWqN-GR58)**

**[i7sQSFjzs&index=9&list=PLYQeP780M2XcwJFF38x0OlZDeWqN-GR58](https://www.youtube.com/watch?v=P-i7sQSFjzs&index=9&list=PLYQeP780M2XcwJFF38x0OlZDeWqN-GR58)**

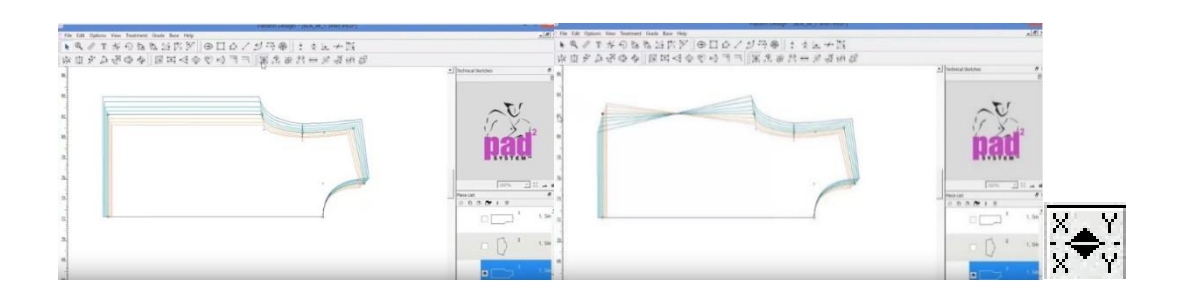

**10 طريقة رسم تدوير التدريج فGrading Rotate )**

**<https://www.youtube.com/watch?v=fgJCZCQVIeE>**

**[https://www.youtube.com/watch?v=fgJCZCQVIeE&list=PLYQeP780M2XcwJFF38x0OlZDeW](https://www.youtube.com/watch?v=fgJCZCQVIeE&list=PLYQeP780M2XcwJFF38x0OlZDeWqN-GR58&index=10) [qN-GR58&index=10](https://www.youtube.com/watch?v=fgJCZCQVIeE&list=PLYQeP780M2XcwJFF38x0OlZDeWqN-GR58&index=10)**

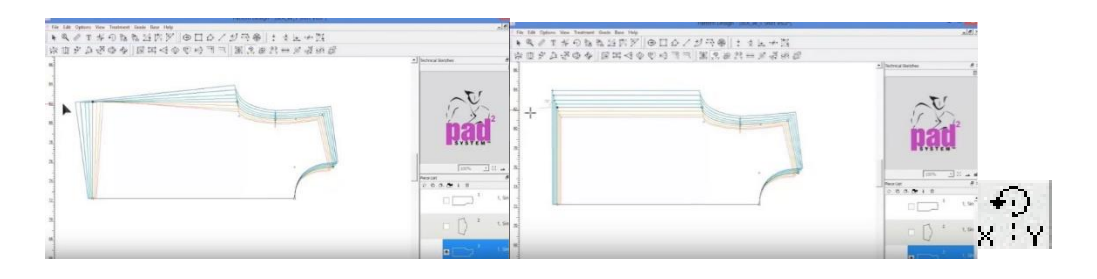

**.11طريقة التدريج اليدوي فGrading Manipulate)**

**[https://www.youtube.com/watch?v=Kx1nhPVyxCc&list=PLYQeP780M2XcwJFF38x0OlZDeWq](https://www.youtube.com/watch?v=Kx1nhPVyxCc&list=PLYQeP780M2XcwJFF38x0OlZDeWqN-GR58&index=11)**

**[N-GR58&index=11](https://www.youtube.com/watch?v=Kx1nhPVyxCc&list=PLYQeP780M2XcwJFF38x0OlZDeWqN-GR58&index=11)**

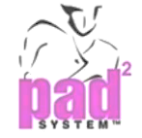

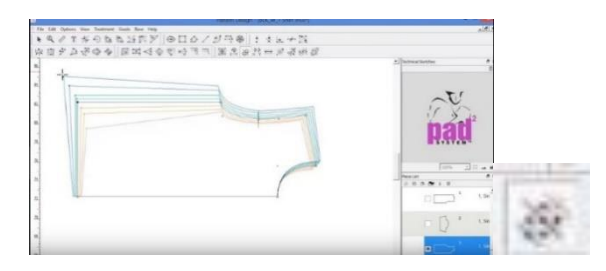

**12 طريقة التدريج املتوازي فGrading Parallel)**

**<https://www.youtube.com/watch?v=-RZJZvVW16Q>** 

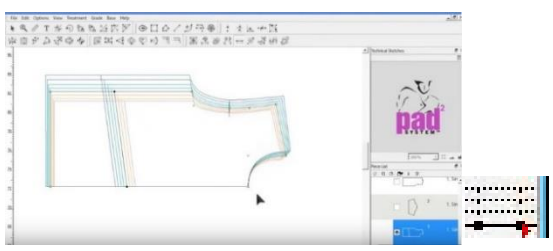

**13 طريقة نسخ ولصق التدريج فGrading Paste & Copy)**

**[https://www.youtube.com/watch?v=P3UKuqBYjjw&index=12&list=PLYQeP780M2XcwJFF38x](https://www.youtube.com/watch?v=P3UKuqBYjjw&index=12&list=PLYQeP780M2XcwJFF38x0OlZDeWqN-GR58)**

#### **[0OlZDeWqN-GR58](https://www.youtube.com/watch?v=P3UKuqBYjjw&index=12&list=PLYQeP780M2XcwJFF38x0OlZDeWqN-GR58)**

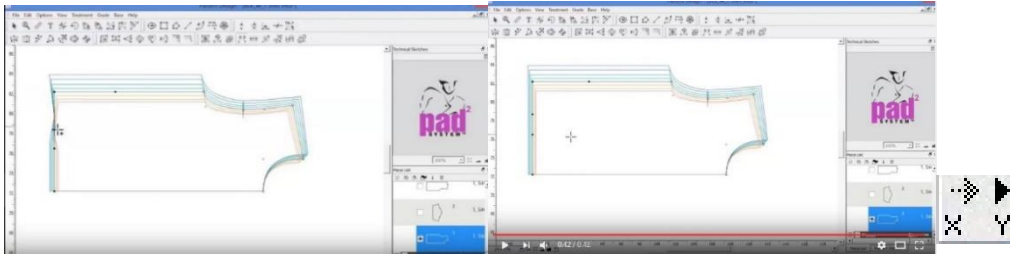

**.14 طريقة اصطفاف التدريج فGrading Align)**

- **[https://www.youtube.com/watch?v=Q\\_xwtZ2jGmg&index=14&list=PLYQeP780M2XcwJFF38x](https://www.youtube.com/watch?v=Q_xwtZ2jGmg&index=14&list=PLYQeP780M2XcwJFF38x0OlZDeWqN-GR58) [0OlZDeWqN-GR58](https://www.youtube.com/watch?v=Q_xwtZ2jGmg&index=14&list=PLYQeP780M2XcwJFF38x0OlZDeWqN-GR58)**
- **[https://www.youtube.com/watch?v=Q\\_xwtZ2jGmg&list=PLYQeP780M2XcwJFF38x0OlZDeW](https://www.youtube.com/watch?v=Q_xwtZ2jGmg&list=PLYQeP780M2XcwJFF38x0OlZDeWqN-GR58&index=14) [qN-GR58&index=14](https://www.youtube.com/watch?v=Q_xwtZ2jGmg&list=PLYQeP780M2XcwJFF38x0OlZDeWqN-GR58&index=14)**

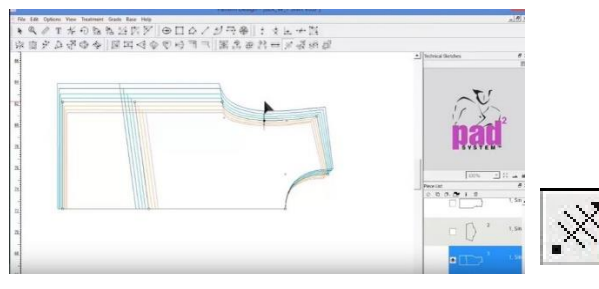

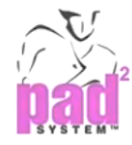

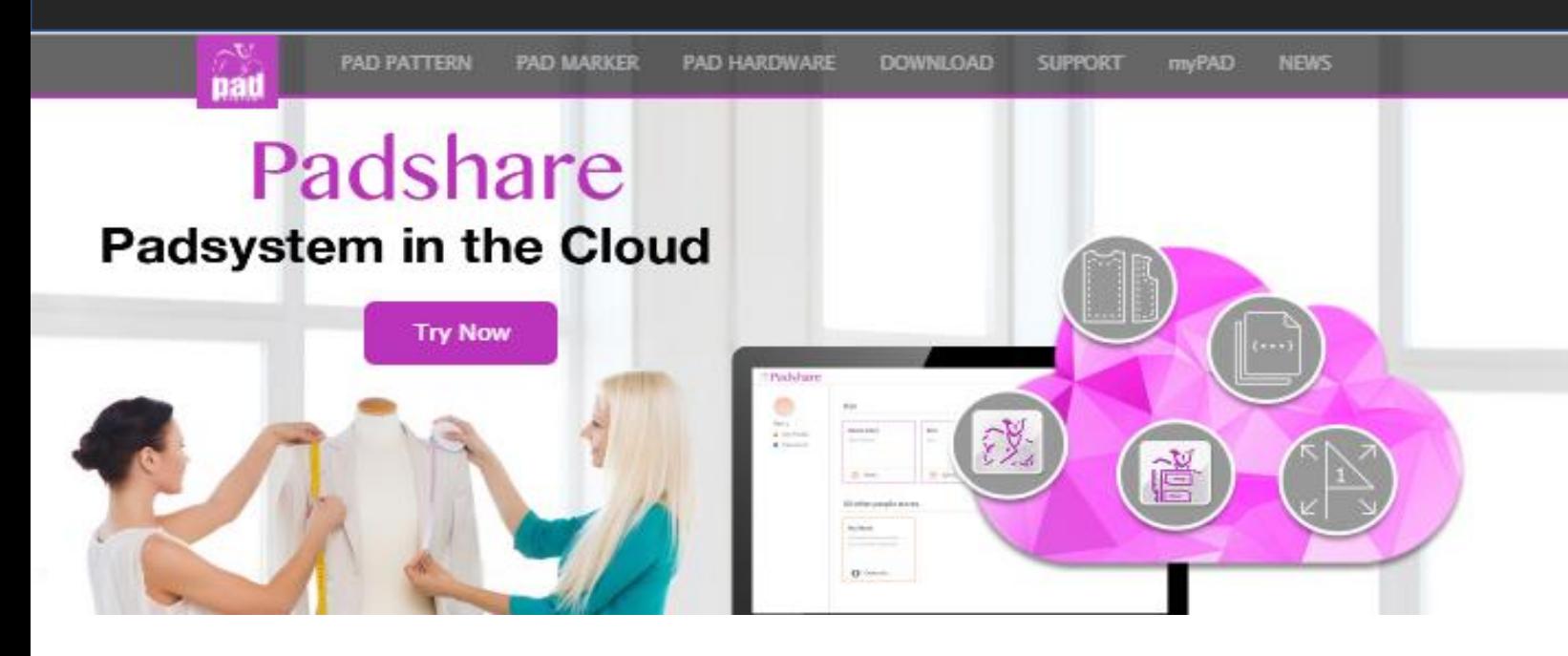

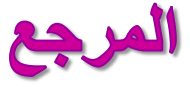

- **• إيهاب فاضل. )2006 م(. تصميم األزياء و أسسه العلمية والفنية في بناء برامج الحاسب التطبيقي. القاهرة: دار الكتاب الحديث.**
- **• سوسن رزق. )2001م(. الحاسب في صناع الماليس. القاهرة: عالم الكتب.**
	- **• فاطمة الشمراني وعهود عجالن. )2014م (. تخطيط باترونات مالبس أطفال بالحاسب اآللي. جده: يوني للطباعة والنشر.**
	- 1. **Helen Joseph Armstrong** (2014) **PATTERN** For Fashion **Design - Fif Edition**.
	- **2. www.padsystem.com**

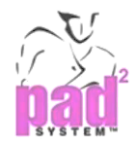